# **SIEMENS**

**SIMATIC** 

# **S7ProSim V5.4**

**COM-Objekt** 

**Benutzerhandbuch**

**Ausgabe: 01/2007**

# **Copyright und Sicherheitsrichtlinien**

Dieses Handbuch enthält Hinweise, die Sie zu Ihrer persönlichen Sicherheit sowie zur Vermeidung von Sachschäden am Produkt und an den angeschlossenen Geräten beachten müssen. Diese Hinweise sind im Handbuch durch ein Warndreieck hervorgehoben und je nach Gefährdungsgrad folgendermaßen dargestellt:

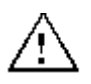

bedeutet, dass Tod oder schwere Körperverletzung eintreten werden, wenn die entsprechenden Vorsichtsmaßnahmen nicht getroffen werden.

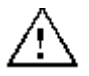

#### **Warnung**

**Gefahr**

bedeutet, dass Tod oder schwere Körperverletzung eintreten können, wenn die entsprechenden Vorsichtsmaßnahmen nicht getroffen werden.

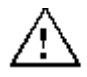

#### **Vorsicht**

mit Warndreieck bedeutet, dass Körperverletzung eintreten kann, wenn die entsprechenden Vorsichtsmaßnahmen nicht getroffen werden.

#### **Vorsicht**

ohne Warndreieck bedeutet, dass Sachschaden eintreten kann, wenn die entsprechenden Vorsichtsmaßnahmen nicht getroffen werden.

#### **Achtung**

ohne Warndreieck bedeutet, dass ein unerwünschter Zustand eintreten kann, wenn die entsprechenden Vorsichtsmaßnahmen nicht getroffen werden.

#### **Qualifiziertes Personal**

Inbetriebsetzung und Betrieb des Geräts/Systems dürfen nur zusammen mit diesem Handbuch vorgenommen werden. Nur qualifiziertes Personal darf diese Geräte installieren und bedienen. Qualifiziertes Personal sind Personen, die die Berechtigung haben, Geräte, Systeme und Stromkreise gemäß den Standards der Sicherheitstechnik in Betrieb zu nehmen, zu erden und zu kennzeichnen.

#### **Bestimmungsgemäßer Gebrauch**

Beachten Sie Folgendes:

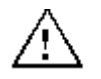

#### **Warnung**

Dieses Gerät und seine Komponenten dürfen nur für die im Katalog und in der technischen Beschreibung vorgesehenen Einsatzfälle und nur in Verbindung mit von Siemens empfohlenen bzw. zugelassenen Fremdgeräten und -Komponenten verwendet werden.

Der einwandfreie und sichere Betrieb des Produkts setzt sachgemäßen Transport, sachgemäße Lagerung, Aufstellung und Montage sowie sorgfältige Bedienung und Instandhaltung voraus.

#### **Warenzeichen**

Siemens<sup>®</sup> und SIMATIC<sup>®</sup> sind eingetragene Warenzeichen der SIEMENS AG. STEP 7™ und S7™ sind Warenzeichen der SIEMENS AG. Microsoft  $^{\circ}$ , Windows  $^{\circ}$ , Windows 98  $^{\circ}$ , Windows NT  $^{\circ}$ , Windows ME  $^{\circ}$ , and Windows 2000  $^{\circ}$  sind eingetragene Warenzeichen der Microsoft Corporation.

#### **Copyright Siemens AG, 2007 Alle Rechte vorbehalten.**

Weitergabe sowie Vervielfältigung dieser Unterlage, Verwertung und Mitteilung ihres Inhalts ist nicht gestattet, soweit nicht ausdrücklich zugestanden. Zuwiderhandlungen verpflichten zu Schadenersatz. Alle Rechte vorbehalten, insbesondere für den Fall der Patenterteilung oder GM-Eintragung.

#### **Haftungsausschluss**

Wir haben den Inhalt der Druckschrift auf Übereinstimmung mit der beschriebenen Hard- und Software geprüft. Dennoch können Abweichungen nicht ausgeschlossen werden, so dass wir für die vollständige Übereinstimmung keine Gewähr übernehmen. Die Angaben in dieser Druckschrift werden regelmäßig überprüft, und notwendige Korrekturen sind in den nachfolgenden Auflagen enthalten. Für Verbesserungsvorschläge sind wir dankbar.

Siemens AG Automation and Drives Postfach 4848, D-90327 Nürnberg

© Siemens AG 2007

Technische Daten bleiben vorbehalten.

# **Vorwort**

S7ProSim bietet programmatischen Zugriff auf die Schnittstelle zum simulierten Zielsystem in S7- PLCSIM. Mit S7ProSim können Sie Software schreiben, mit der Sie Tätigkeiten wie das Umschalten des Schlüsselschalters des simulierten Zielsystems, die zyklusweise Ausführung des Steuerungsprogramms, das Lesen und Schreiben von Steuerungswerten und viele andere Arbeitsschritte ausführen können.

#### **Leserkreis**

Dieses Handbuch wendet sich an Entwickler, Programmierer und Wartungspersonal mit Kenntnissen und Erfahrung in den Bereichen speicherprogrammierbare S7-Steuerungen und Entwicklung von Software in Visual Basic (6.0 oder .NET) bzw. Visual C++ (6.0 oder .NET).

#### **Umfang des Handbuchs**

Dieses Dokument beschreibt die Funktionen und die Bedienung von S7ProSim V5.4.

#### **Weitere Handbücher**

Weitere Informationen finden Sie in der Online-Hilfe von STEP 7 und S7-PLCSIM sowie in den folgenden Handbüchern:

- *Programmieren mit STEP 7, Handbuch*. Dieses Handbuch liefert die grundlegenden Informationen zum Entwerfen und Programmieren von Steuerungsprogrammen. Arbeiten Sie mit diesem Handbuch, wenn Sie mit der Automatisierungssoftware STEP 7 ein Steuerungsprogramm entwerfen.
- *Systemsoftware für S7-300/400 System- und Standardfunktionen, Referenzhandbuch*. In diesem Handbuch finden Sie Beschreibungen von Systemfunktionen, Organisationsbausteinen und Standardfunktionen, mit denen Sie beim Entwickeln eines Steuerungsprogramms arbeiten.
- *Erste Schritte und Übungen mit STEP 7, Getting Started*. In diesem Handbuch wird beschrieben, wie Sie mit der Automatisierungssoftware STEP 7 arbeiten. Das Handbuch verschafft Ihnen einen Überblick über die Vorgehensweise beim Konfigurieren eines Zielsystems und beim Entwickeln von Steuerungsprogrammen.
- *S7-PLCSIM Testen Ihres S7-CPU Programms.* In diesem Handbuch werden Bedienoberfläche und Funktionsweise von S7-PLCSIM, dem S7-SPS-Simulator, beschrieben.

Diese und andere Handbücher finden Sie, wenn Sie auf dem Computer, auf dem STEP 7 installiert ist, im Windows-Startmenü den Menübefehl **Start > Simatic > Dokumentation** wählen.

#### **Zusätzliche Unterstützung**

Falls Sie technische Fragen haben oder Informationen zum Bestellen dieses Produkts bzw. zu Schulungen benötigen, wenden Sie sich bitte an Ihre Siemens-Vertretung.

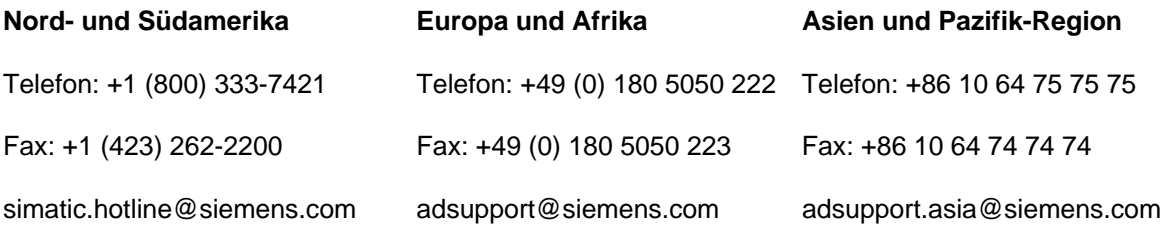

# Inhaltsverzeichnis

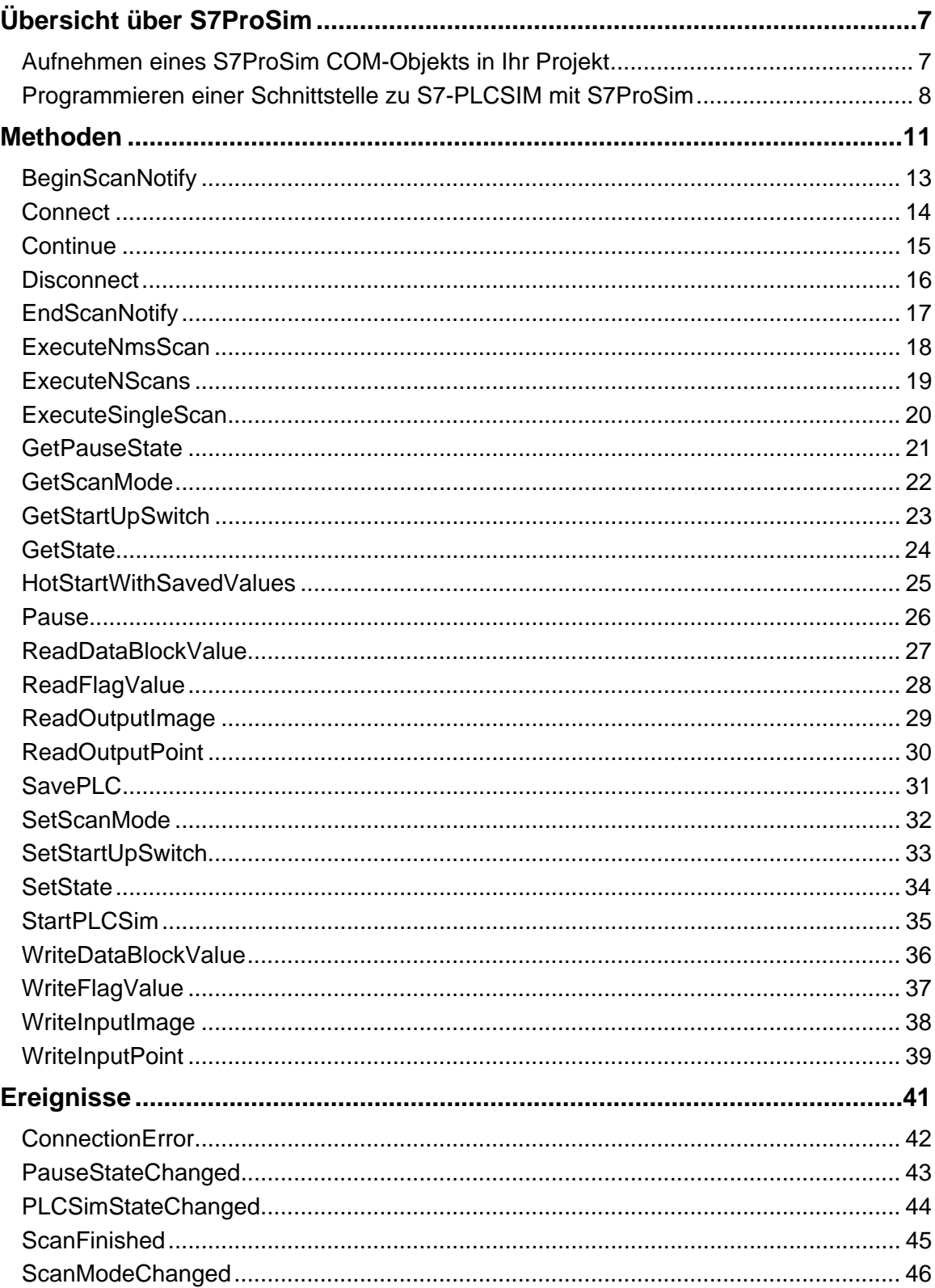

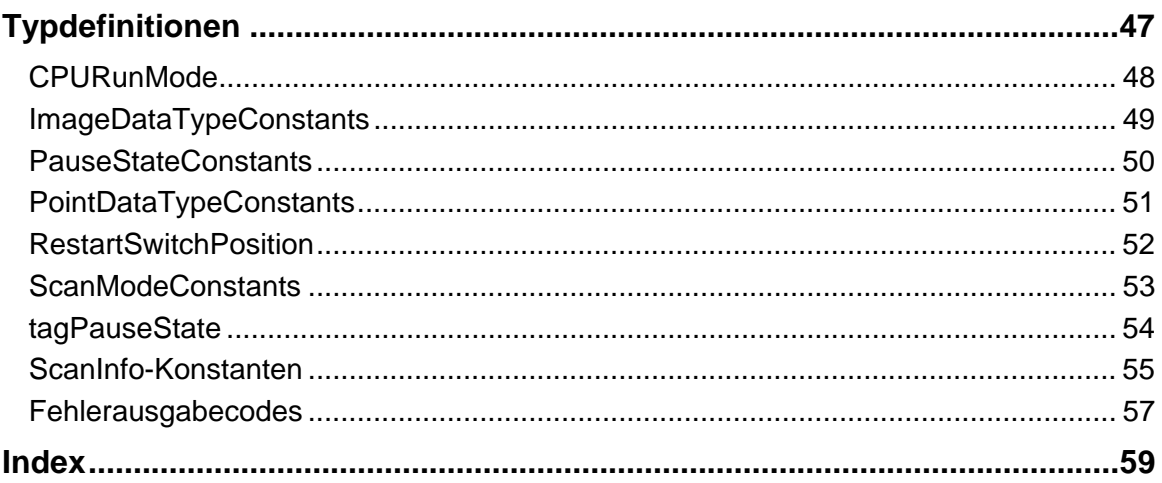

# <span id="page-6-0"></span>**Übersicht über S7ProSim**

S7ProSim bietet ein COM-Objekt für den programmatischen Zugriff auf die Oberfläche der Prozesssimulation in S7-PCLSIM. Sie können S7ProSim in jeder Anwendung einsetzen, die COM-Objekte für den Anschluss an die S7-PLCSIM Prozesssimulation unterstützt.

In diesem Online-Dokument wird beschrieben, wie Sie S7ProSim in eine Anwendung aufnehmen. Außerdem werden Leistungsmerkmale, Oberfläche und Funktionsweise von S7ProSim beschrieben und die Software-Objektdefinitionen von Methoden und Ereignissen erläutert.

## **Aufnehmen eines S7ProSim COM-Objekts in Ihr Projekt**

Wenn Sie ein S7ProSim COM-Objekt in Ihrem Projekt verwenden möchten, fügen Sie im Projekt eine Referenz auf das Objekt hinzu. Die Vorgehensweise zum Ergänzen einer Projektreferenz richtet sich nach Ihrer Programmierumgebung. In Microsoft Visual Basic (6.0 oder .NET) beispielsweise gehen Sie folgendermaßen vor, um eine Referenz auf ein S7ProSim COM-Objekt zu ergänzen:

- 1. Wählen Sie den Menübefehl **Projekt > Referenzen** oder **Projekt > Referenz hinzufügen**.
- 2. Wählen Sie im Dialogfeld "Referenzen" das Kontrollkästchen für das Siemens S7ProSim COM-Objekt. (In Visual Basic .NET befindet sich diese Auswahl im Register "COM" des Dialogfelds "Referenzen".)
- 3. Bestätigen Sie mit "OK".

Nachdem Sie die Projektreferenz aufgenommen haben, können Sie sich im Objekt-Browser die Methoden und Ereignisse des S7ProSim COM-Objekts ansehen. Wählen Sie im Objekt-Browser im aufklappbaren Listenfeld der Bibliotheken die Option S7PROSIMLib. Die Klasse S7ProSim enthält die Methoden und Ereignisse, mit denen Sie eine Schnittstelle zu S7-PLCSIM programmieren können.

In Microsoft Visual Studio C++ V6.0 und in Microsoft Visual C++ .NET befolgen Sie die für die jeweilige Programmierumgebung entsprechende Vorgehensweise zum Hinzufügen eines COM-Objekts.

## <span id="page-7-0"></span>**Programmieren einer Schnittstelle zu S7-PLCSIM mit S7ProSim**

Damit Sie mit S7ProSim die in S7-PLCSIM simulierte Steuerung programmatisch bedienen können, gehen Sie folgendermaßen vor:

- Nehmen Sie das Siemens S7ProSim COM-Objekt in das Projekt auf.
- Fügen Sie zu Ihrem Projekt eine Deklaration für S7ProSim hinzu.

#### **Beispiel: Visual Basic 6.0**

```
Option Explicit 
Private WithEvents S7ProSim As S7PROSIMLib.S7ProSim 
... 
Private Sub Form_Load() 
Set S7ProSim = New S7PROSIMLIB.S7ProSim 
...
End Sub
```
#### **Beispiel: Visual Basic .NET**

Private WithEvents S7ProSim As New S7PROSIMLib.S7ProSim

#### **Beispiel: Visual C++ 6.0**

```
// die ProSim-Bibliothek/tlb ist in der dll 
#import <S7wspsmx.dll> named_guids, no_namespace//, raw_interfaces_only
class ProSimWrapper 
{ 
public: 
     ProSimWrapper() : m_pProSim(OLESTR("S7wspsmx.S7ProSim"), NULL, 
CLSCTX_INPROC_SERVER) 
     {}; // spartptr wird automatisch im Stack erstellt, wenn die Anwendung 
            // gestartet wird
     virtual ~ProSimWrapper() 
     {}; // keine Implementierung, smartptr wird automatisch freigegeben, 
            // wenn die Anwendung geschlossen wird
     IS7ProSim * GetPtr() 
     { 
         return m_pProSim; 
     }; 
// Attribute 
protected: 
     // IProSimPtr ist ein CComPtr (smart ptr) für die IProSim-Schnittstelle 
     // kommt aus der dll-Datei von #import 
     // CoCreateInstance wird automatisch für das Objekt ptr im Konstruktor 
     // dieser Klasse aufgerufen 
     // Freigabe von ptr wird automatisch vom Destruktor dieser Klasse 
     // aufgerufen 
     IS7ProSimPtr m_pProSim; 
};
```
#### **Beispiel: C#**

```
using S7PROSIMLib; 
... 
private S7ProSim ps;
```
• Programmieren Sie in Visual Basic Ereignis-Handler für die S7ProSim Ereignisse. Ereignis-Handler sind in Visual C++ nicht erforderlich. In jeden Ereignis-Handler können Sie beliebigen Code für Ihre Anwendung einfügen.

#### **Beispiel: Visual Basic 6.0**

```
Private Sub S7ProSim_PauseStateChanged(ByVal NewState As String) 
   DoEvents 
 ... 
End Sub 
Private Sub S7ProSim_ScanFinished(ByVal ScanInfo As Variant) 
   DoEvents 
 ... 
End Sub 
Private Sub S7ProSim_PLCSimStateChanged(ByVal NewState As String) 
   DoEvents 
 ... 
End Sub 
Private Sub S7ProSim_ConnectionError(ByVal ControlEngine As String, ByVal
error As Long) 
     DoEvents 
     MsgBox "Verbindungsfehler" 
End Sub 
Private Sub S7ProSim_ScanModeChanged(ByVal NewState As String) 
   DoEvents 
 ... 
End Sub
```
#### **Hinweis**

In Visual Basic .NET ist der Aufruf "DoEvents" nicht erforderlich.

• Nehmen Sie in Ihre Anwendung Befehlsschaltflächen, Textfelder und andere Objekte auf, die für den Zugriff auf verschiedene S7ProSim Methoden erforderlich sind. Programmieren Sie den Code für jeden Befehlsschaltflächen-Handler, um S7ProSim Methoden aufzurufen und entsprechende Werte für Textfelder gemäß Ihrer Anwendung einzustellen.

# <span id="page-10-0"></span>**Methoden**

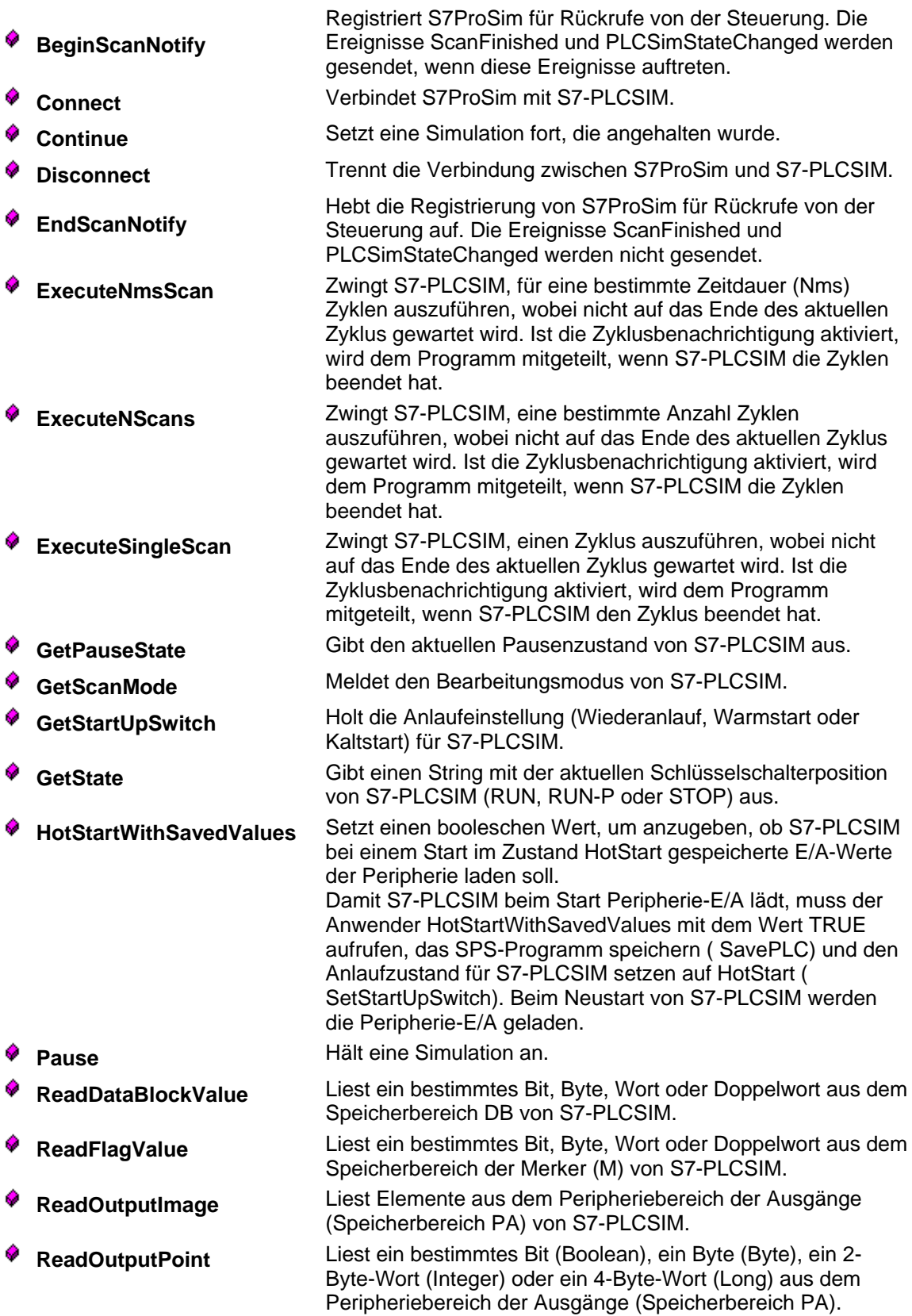

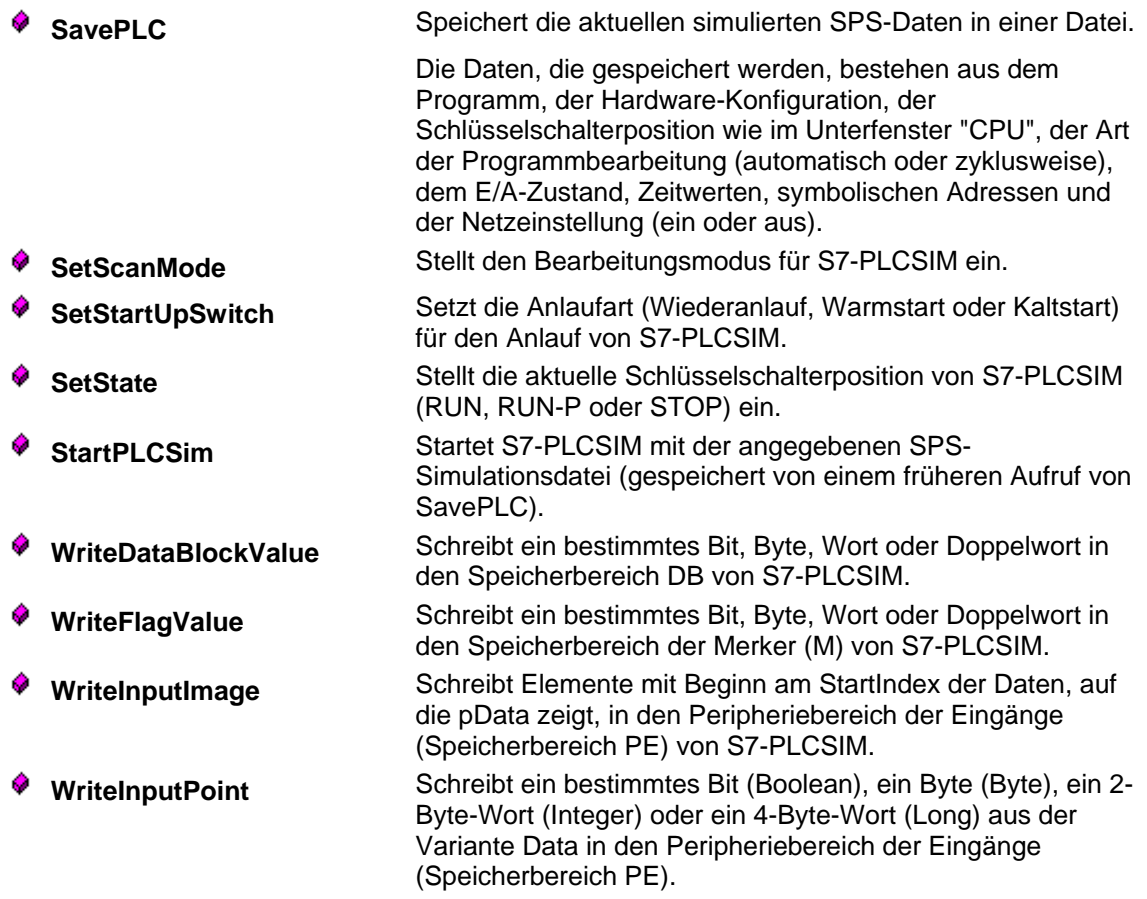

<span id="page-12-0"></span>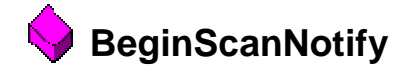

STDMETHOD(**CS7ProSim::BeginScanNotify**)()

#### **Beschreibung**

Registriert S7ProSim für Rückrufe von der Steuerung. Die Ereignisse ScanFinished und PLCSimStateChanged werden gesendet, wenn diese Ereignisse auftreten.

**Parameter** 

Keine

## **Fehlerbehandlung**

Fehler werden im Ereignis ConnectionError gemeldet, nicht vom Funktionsaufruf.

#### **Rückgabewert**

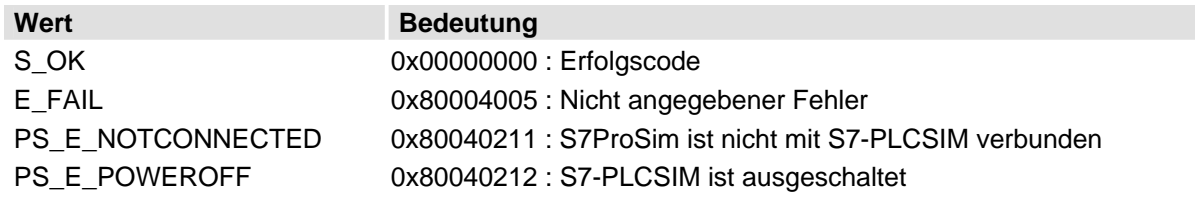

## **Verwendung in Visual Basic**

Function BeginScanNotify() As Long

<span id="page-13-0"></span>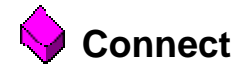

STDMETHOD(**CS7ProSim::Connect**)()

## **Beschreibung**

Verbindet S7ProSim mit S7-PLCSIM.

#### **Parameter**

Keine

## **Fehlerbehandlung**

Fehler werden im Ereignis ConnectionError gemeldet, nicht vom Funktionsaufruf.

## **Rückgabewert**

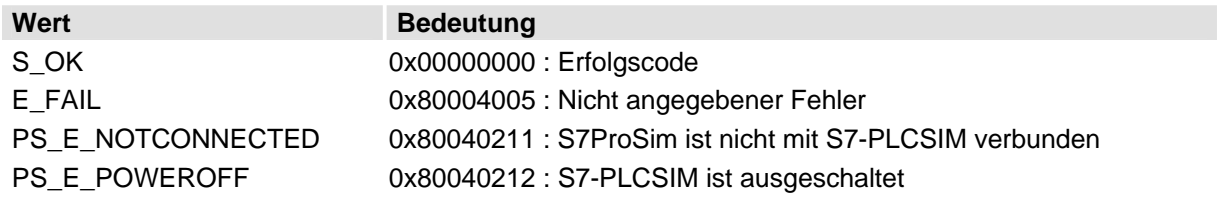

## **Verwendung in Visual Basic**

Function Connect() As Long

<span id="page-14-0"></span>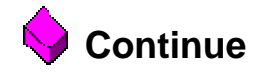

STDMETHOD(**CS7ProSim::Continue**)()

## **Beschreibung**

Setzt eine Simulation fort, die angehalten wurde.

## **Parameter**

Keine

## **Fehlerbehandlung**

Fehler werden im Ereignis ConnectionError gemeldet, nicht vom Funktionsaufruf.

## **Rückgabewert**

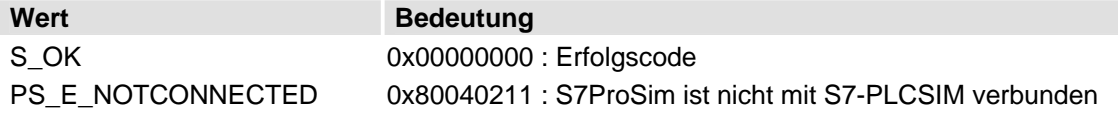

#### **Verwendung in Visual Basic**

Sub Continue()

<span id="page-15-0"></span>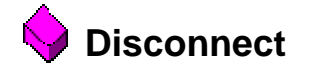

STDMETHOD(**CS7ProSim::Disconnect**)()

## **Beschreibung**

Trennt die Verbindung zwischen S7ProSim und S7-PLCSIM.

## **Parameter**

Keine

## **Fehlerbehandlung**

Fehler werden im Ereignis ConnectionError gemeldet, nicht vom Funktionsaufruf.

## **Rückgabewert**

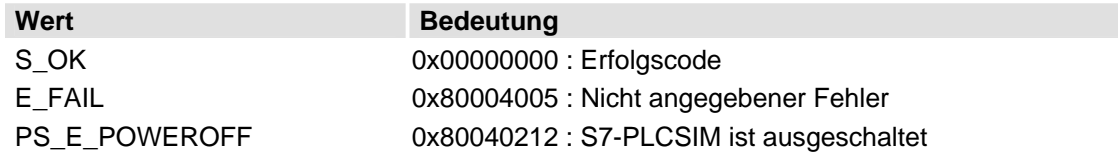

## **Verwendung in Visual Basic**

Function Disconnect() As Long

<span id="page-16-0"></span>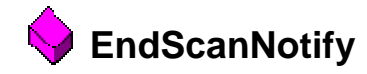

STDMETHOD(**CS7ProSim::EndScanNotify**)()

## **Beschreibung**

Hebt die Registrierung von S7ProSim für Rückrufe von der Steuerung auf. Die Ereignisse ScanFinished und PLCSimStateChanged werden nicht gesendet.

**Parameter** 

Keine

## **Fehlerbehandlung**

Fehler werden im Ereignis ConnectionError gemeldet, nicht vom Funktionsaufruf.

## **Rückgabewert**

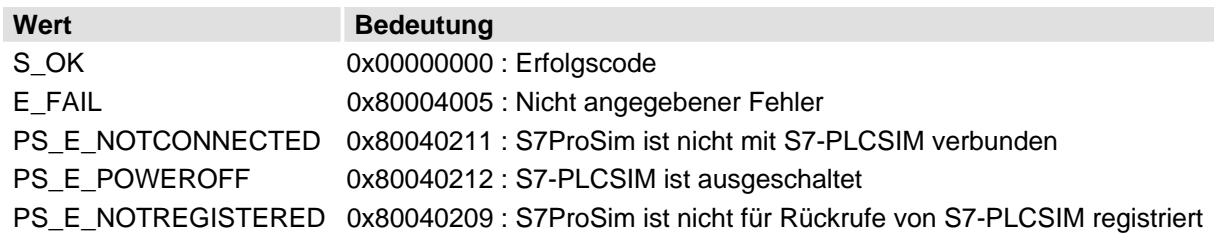

#### **Verwendung in Visual Basic**

Function EndScanNotify() As Long

# <span id="page-17-0"></span>**ExecuteNmsScan**

STDMETHOD(**CS7ProSim::ExecuteNmsScan**)( long *MsNumber*)

#### **Beschreibung**

Zwingt S7-PLCSIM, für eine bestimmte Zeitdauer (Nms) Zyklen auszuführen, wobei nicht auf das Ende des aktuellen Zyklus gewartet wird. Ist die Zyklusbenachrichtigung aktiviert, wird dem Programm mitgeteilt, wenn S7-PLCSIM die Zyklen beendet hat. S7-PLCSIM muss sich für diese Methode in der zyklusweisen Programmbearbeitung befinden.

## **Parameter**

MsNumber Zeitdauer (in Millisekunden), während der Zyklen ausgeführt werden sollen.

### **Fehlerbehandlung**

Fehler werden im Ereignis ConnectionError gemeldet, nicht vom Funktionsaufruf.

## **Rückgabewert**

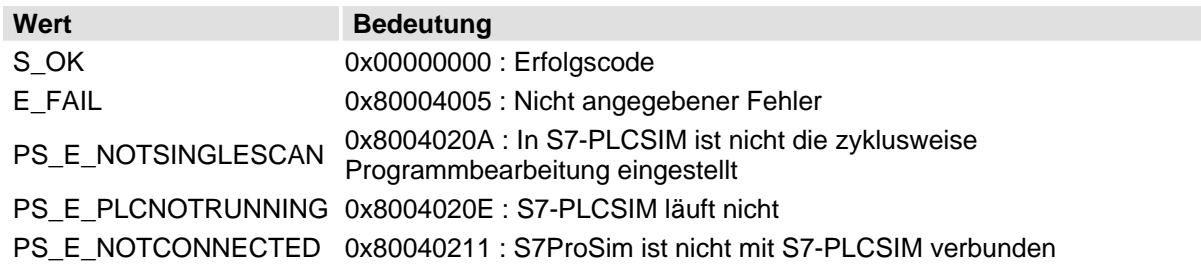

### **Verwendung in Visual Basic**

Function ExecuteNmsScan(MsNumber As Long) As Long

<span id="page-18-0"></span>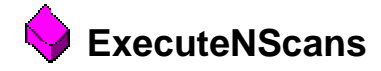

STDMETHOD(**CS7ProSim::ExecuteNScans**)( long *NScanNumber*)

## **Beschreibung**

Zwingt S7-PLCSIM, eine bestimmte Anzahl Zyklen auszuführen, wobei nicht auf das Ende des aktuellen Zyklus gewartet wird. Ist die Zyklusbenachrichtigung aktiviert, wird dem Programm mitgeteilt, wenn S7-PLCSIM die Zyklen beendet hat. S7-PLCSIM muss sich für diese Methode in der zyklusweisen Programmbearbeitung befinden.

## **Parameter**

NScanNumber Anzahl der Zyklen, die ausgeführt werden soll.

## **Fehlerbehandlung**

Fehler werden im Ereignis ConnectionError gemeldet, nicht vom Funktionsaufruf.

## **Rückgabewert**

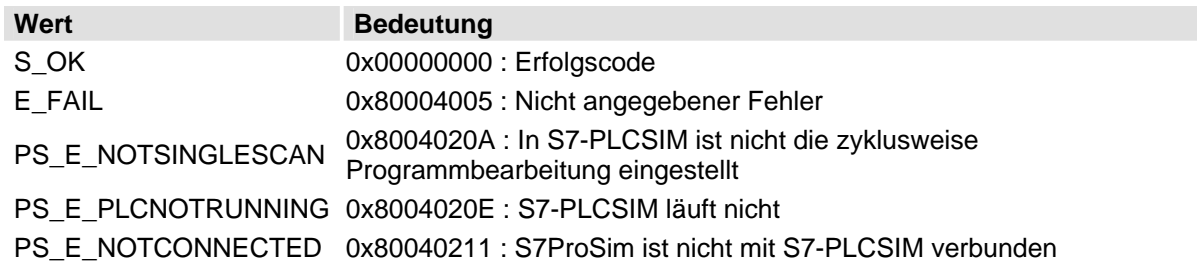

### **Verwendung in Visual Basic**

Function ExecuteNScans(NScanNumber As Long) As Long

<span id="page-19-0"></span>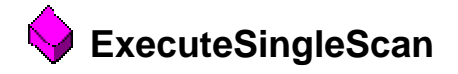

STDMETHOD(**CS7ProSim::ExecuteSingleScan**)()

#### **Beschreibung**

Zwingt S7-PLCSIM, einen Zyklus auszuführen, wobei nicht auf das Ende des aktuellen Zyklus gewartet wird. Ist die Zyklusbenachrichtigung aktiviert, wird dem Programm mitgeteilt, wenn S7-PLCSIM den Zyklus beendet hat. S7-PLCSIM muss sich für diese Methode in der zyklusweisen Programmbearbeitung befinden.

### **Parameter**

Keine

#### **Fehlerbehandlung**

Fehler werden im Ereignis ConnectionError gemeldet, nicht vom Funktionsaufruf.

## **Rückgabewert**

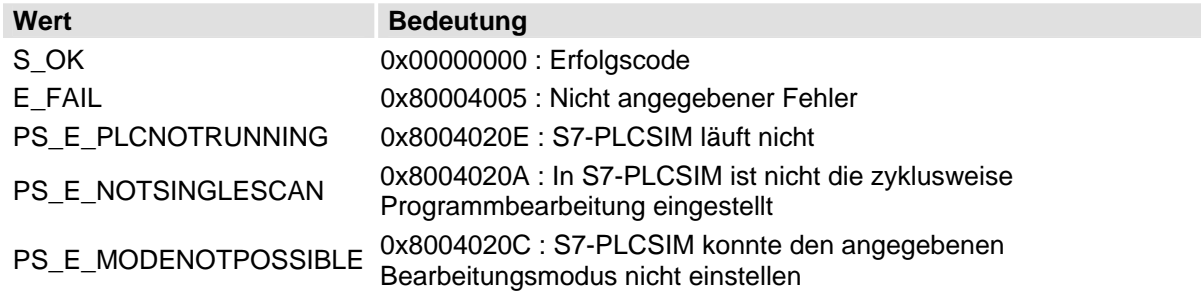

#### **Verwendung in Visual Basic**

Function ExecuteSingleScan() As Long

# <span id="page-20-0"></span>**GetPauseState**

STDMETHOD(**CS7ProSim::GetPauseState**)( PauseStateConstants \**pVal*)

## **Beschreibung**

Gibt den aktuellen Pausenzustand von S7-PLCSIM aus.

## **Parameter**

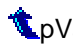

pVal Pointer auf den ausgegebenen Zustand von S7-PLCSIM; ist eine der Einstellungen PauseStateConstants

## **Hinweise**

Bei Aufruf aus Visual Basic wird der Pausenzustand im Rückgabewert der Funktion ausgegeben, und es gibt keinen *pVal*.

Bei Aufruf aus C++ wird der Zustand in dem Wert ausgegeben, auf den *pVal* zeigt.

### **Fehlerbehandlung**

Fehler werden im Ereignis ConnectionError gemeldet, nicht vom Funktionsaufruf.

## **Rückgabewert**

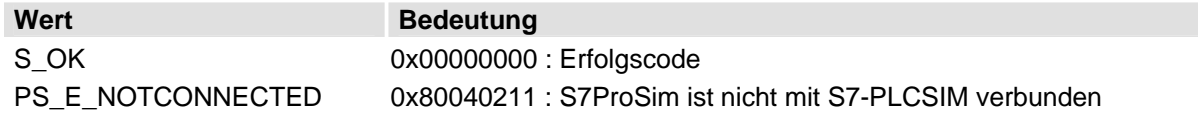

### **Verwendung in Visual Basic**

Function GetPauseState() As PauseStateConstants

<span id="page-21-0"></span>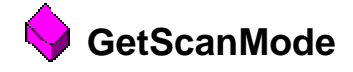

STDMETHOD(**CS7ProSim::GetScanMode**)( ScanModeConstants \**pVal*)

#### **Beschreibung**

Meldet den Bearbeitungsmodus von S7-PLCSIM.

#### **Parameter**

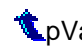

pVal Pointer auf den ausgegebenen Bearbeitungsmodus. Der ausgegebene Bearbeitungsmodus ist eine der ScanModeConstants

## **Hinweise**

Bei Aufruf aus Visual Basic wird der Bearbeitungsmodus im Rückgabewert der Funktion ausgegeben, und es gibt keinen *pVal*.

Bei Aufruf aus C++ wird der Zustand in dem Wert ausgegeben, auf den *pVal* zeigt.

#### **Fehlerbehandlung**

Fehler werden im Ereignis ConnectionError gemeldet, nicht vom Funktionsaufruf.

### **Rückgabewert**

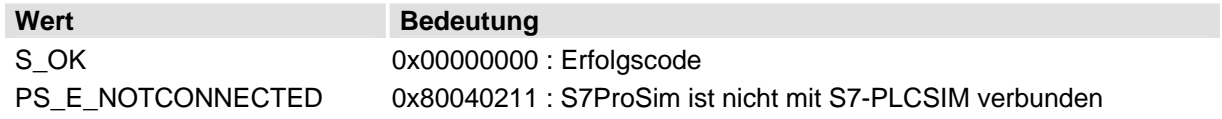

#### **Verwendung in Visual Basic**

Function GetScanMode() As ScanModeConstants

# <span id="page-22-0"></span>**GetStartUpSwitch**

STDMETHOD(**CS7ProSim::GetStartUpSwitch**)( RestartSwitchPosition \**pPos*)

### **Beschreibung**

Holt die Anlaufeinstellung (Wiederanlauf, Warmstart oder Kaltstart) für S7-PLCSIM.

## **Parameter**

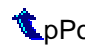

**ODIST POINTER AUF DES POINTER AND ANNUS POINTER AUF DES POINTER AUF DES POINTER AUF DES POINTER AUTHORITY POINT** RestartSwitchPosition ist

## **Hinweise**

Bei Aufruf aus Visual Basic wird die Schalterposition im Rückgabewert der Funktion ausgegeben, und es gibt keinen *pPos* .

Bei Aufruf aus C++ wird der Zustand in dem Wert ausgegeben, auf den *pPos* zeigt.

#### **Fehlerbehandlung**

Fehler werden im Ereignis ConnectionError gemeldet, nicht vom Funktionsaufruf.

## **Rückgabewert**

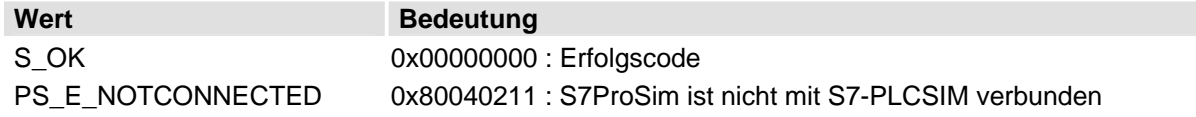

### **Verwendung in Visual Basic**

Function GetStartUpSwitch() As RestartSwitchPosition

<span id="page-23-0"></span>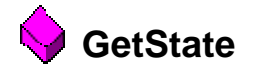

STDMETHOD(**CS7ProSim::GetState**)( BSTR \**pVal*)

### **Beschreibung**

Gibt einen String mit der aktuellen Schlüsselschalterposition von S7-PLCSIM (RUN, RUN-P oder STOP) aus.

## **Parameter**

pVal Pointer auf den ausgegebenen Wert für die S7-PLCSIM Schlüsselschalterposition.

## **Hinweise**

Bei Aufruf aus Visual Basic wird der Zustand im Rückgabewert der Funktion ausgegeben, und es gibt keinen *pVal*.

Bei Aufruf aus C++ wird der Zustand in dem Wert ausgegeben, auf den *pVal* zeigt.

#### **Fehlerbehandlung**

Fehler werden im Ereignis ConnectionError gemeldet, nicht vom Funktionsaufruf.

## **Rückgabewert**

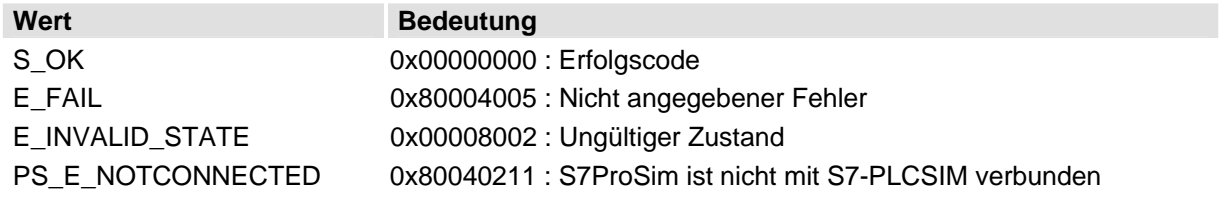

#### **Verwendung in Visual Basic**

Function GetState() As String

<span id="page-24-0"></span>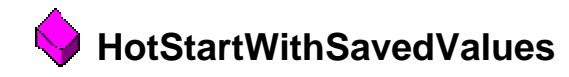

STDMETHOD(**CS7ProSim::HotStartWithSavedValues**)( BOOL *val*)

## **Beschreibung**

Setzt einen booleschen Wert, um anzugeben, ob S7-PLCSIM bei einem Start im Zustand HotStart gespeicherte E/A-Werte der Peripherie laden soll.

Damit S7-PLCSIM beim Start Peripherie-E/A lädt, muss der Anwender **HotStartWithSavedValues** mit dem Wert TRUE aufrufen, das SPS-Programm speichern (SavePLC) und den Anlaufzustand für S7- PLCSIM auf HotStart (SetStartUpSwitch) setzen. Beim Neustart von S7-PLCSIM werden die Peripherie-E/A geladen.

### **Parameter**

val Der Wert TRUE zeigt an, dass S7-PLCSIM bei einem Wiederanlauf gespeicherte E/A-Daten der Peripherie laden soll. Der Wert FALSE zeigt an, dass dies nicht geschehen soll.

## **Fehlerbehandlung**

Fehler werden im Ereignis ConnectionError gemeldet, nicht vom Funktionsaufruf.

#### **Rückgabewert**

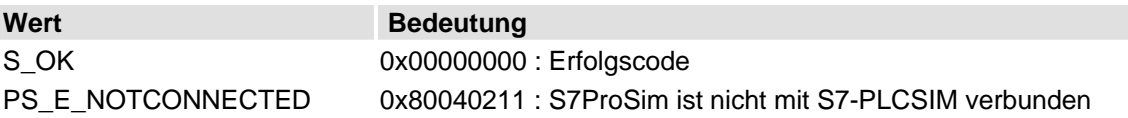

### **Verwendung in Visual Basic**

Sub HotStartWithSavedValues(val As Long)

<span id="page-25-0"></span>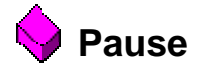

STDMETHOD(**CS7ProSim::Pause**)()

## **Beschreibung**

Hält eine Simulation an.

#### **Parameter**

Keine

## **Fehlerbehandlung**

Fehler werden im Ereignis ConnectionError gemeldet, nicht vom Funktionsaufruf.

## **Rückgabewert**

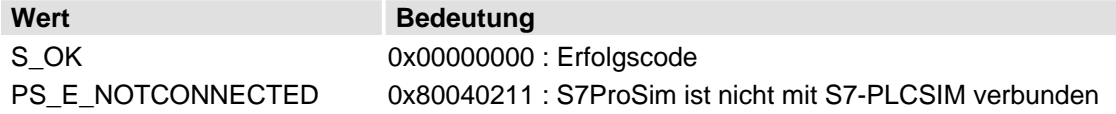

## **Verwendung in Visual Basic**

Sub Pause()

<span id="page-26-0"></span>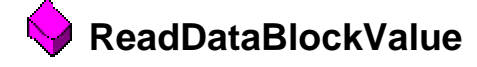

STDMETHOD(**CS7ProSim::ReadDataBlockValue**)(

```
 long BlockNumber, 
 long ByteIndex, 
 long BitIndex, 
 PointDataTypeConstants DataType, 
 VARIANT* pData)
```
## **Beschreibung**

Liest ein bestimmtes Bit, Byte, Wort oder Doppelwort aus dem Speicherbereich DB von S7-PLCSIM.

## **Parameter**

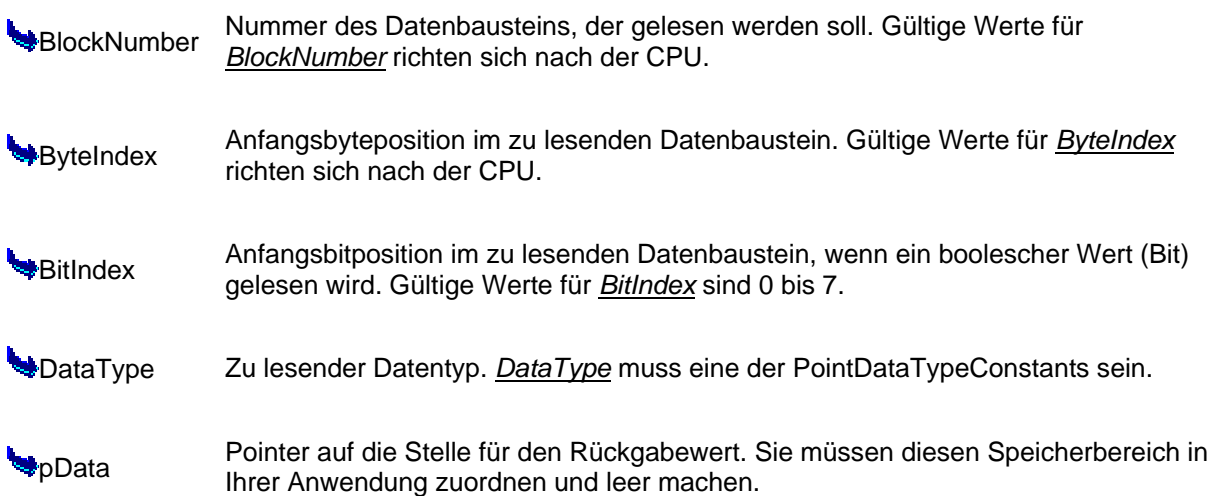

## **Fehlerbehandlung**

Fehler werden im Ereignis ConnectionError gemeldet, nicht vom Funktionsaufruf.

### **Rückgabewert**

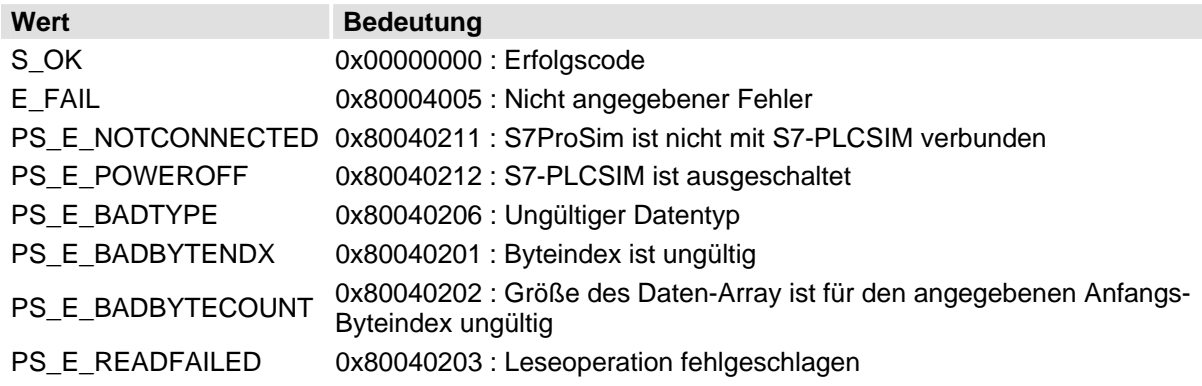

#### **Verwendung in Visual Basic**

Sub ReadDataBlockValue(BlockNum As Long, ByteIndex As Long, BitIndex As Long, DataType As PointDataTypeConstants, pData)

<span id="page-27-0"></span>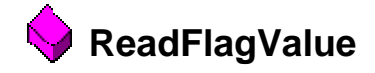

```
STDMETHOD(CS7ProSim::ReadFlagValue)( long ByteIndex, 
                                         long BitIndex, 
                                        PointDataTypeConstants DataType, 
                                         VARIANT* pData)
```
## **Beschreibung**

Liest ein bestimmtes Bit, Byte, Wort oder Doppelwort aus dem Speicherbereich der Merker (M) von S7- PLCSIM.

#### **Parameter**

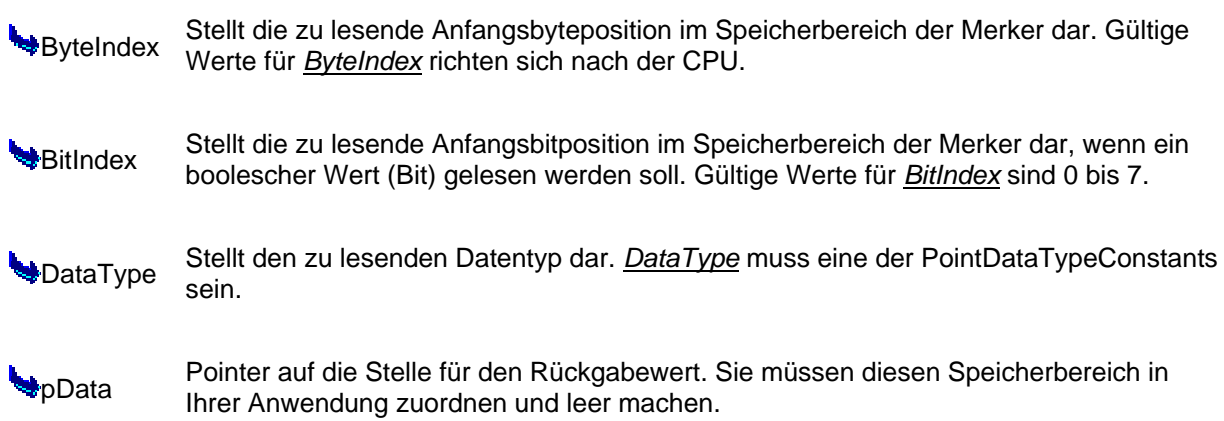

## **Fehlerbehandlung**

Fehler werden im Ereignis ConnectionError gemeldet, nicht vom Funktionsaufruf.

### **Rückgabewert**

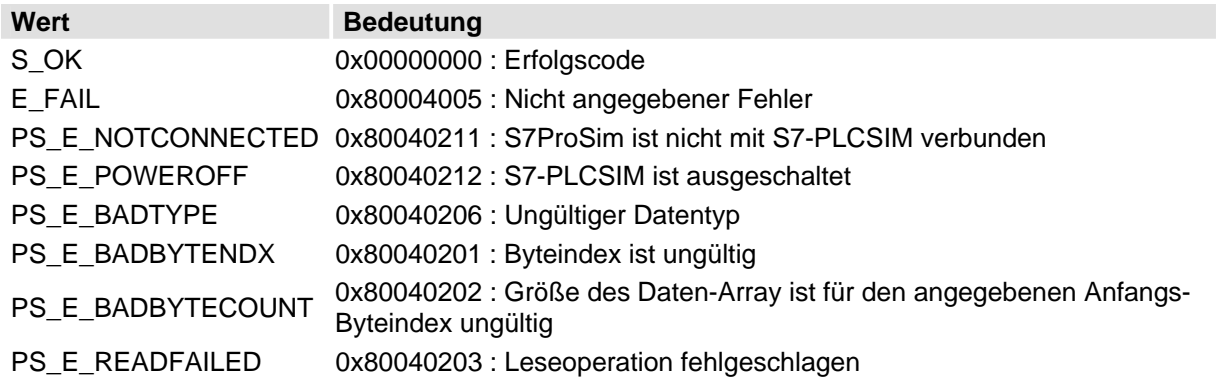

## **Verwendung in Visual Basic**

Sub ReadFlagValue(ByteIndex As Long, BitIndex As Long, DataType As PointDataTypeConstants, pData)

#### <span id="page-28-0"></span>**ReadOutputImage**  Ġ

```
STDMETHOD(CS7ProSim::ReadOutputImage)( long StartIndex, 
                                           long ElementsToRead, 
                                           ImageDataTypeConstants DataType, 
                                          VARIANT* pData)
```
## **Beschreibung**

Liest Elemente aus dem Peripheriebereich der Ausgänge (Speicherbereich PA) von S7-PLCSIM.

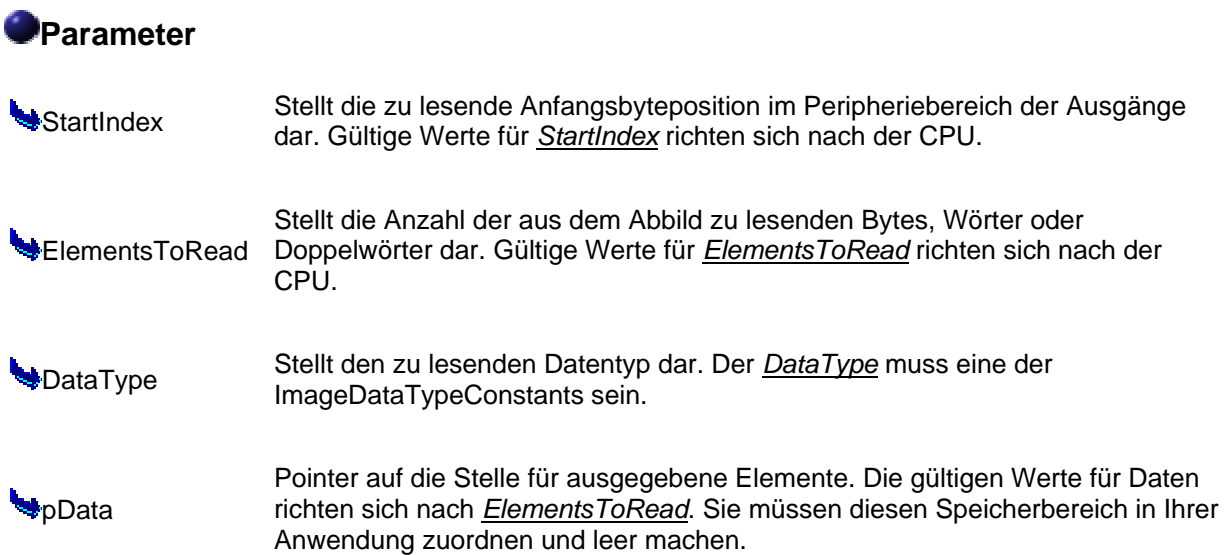

## **Fehlerbehandlung**

Fehler werden im Ereignis ConnectionError gemeldet, nicht vom Funktionsaufruf.

#### **Rückgabewert**

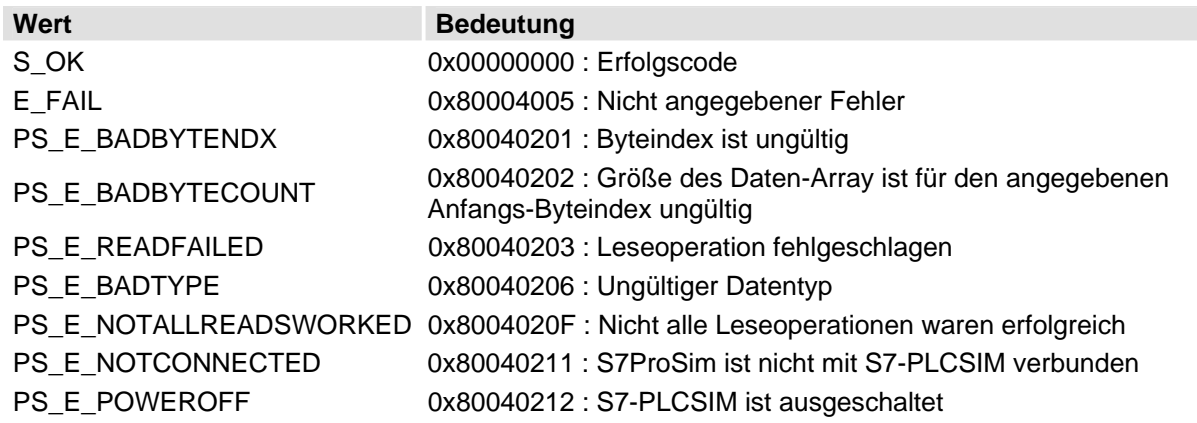

#### **Verwendung in Visual Basic**

Function ReadOuputImage(StartIndex As Long, ElementsToRead As Long, DataType As ImageDataTypeConstants, pData) As Long

# <span id="page-29-0"></span>**ReadOutputPoint**

```
STDMETHOD(CS7ProSim::ReadOutputPoint)( long ByteIndex, 
                                           long BitIndex, 
                                           PointDataTypeConstants DataType, 
                                           VARIANT* pData)
```
### **Beschreibung**

Liest ein bestimmtes Bit (Boolean), ein Byte (Byte), ein 2-Byte-Wort (Integer) oder ein 4-Byte-Wort (Long) aus dem Peripheriebereich der Ausgänge (Speicherbereich PA).

#### **Parameter**

- Stellt die zu lesende Anfangsbyteposition im Peripheriebereich dar. Gültige Werte für *ByteIndex* richten sich nach der CPU.
- Stellt die zu lesende Bitposition (in Bytes) im Peripheriebereich dar. Gültig sind die Werte 0 bis 7.
- DataType Eine der PointDataTypeConstants
- **Pointer auf die zu lesenden Daten. Die gültigen Werte für Data richten sich nach dem** Datentyp.

## **Hinweise**

Wenn der *DataType* ein S7\_Bit ist, dann müssen *ByteIndex* und *BitIndex* beide auf gültige Indizes gesetzt werden. Bei Erfolg gibt die Methode das angegebene Bit in *pData* aus, und der Variant-Datentyp ist Boolean.

Wenn der *DataType* ein S7\_Byte, S7\_Word oder S7\_DoubleWord ist, dann muss *ByteIndex* auf einen gültigen Index gesetzt werden (*BitIndex* wird ignoriert). Bei Erfolg meldet die Methode den Wert in *pData*. Der Variant-Datentyp ist Byte, Integer oder Long, je nach *DataType*.

### **Fehlerbehandlung**

Fehler werden im Ereignis ConnectionError gemeldet, nicht vom Funktionsaufruf.

### **Rückgabewert**

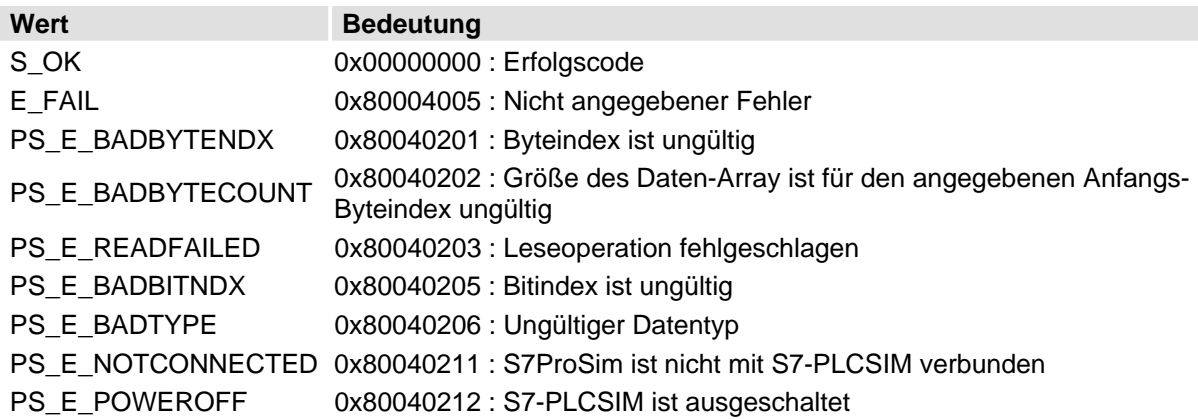

#### **Verwendung in Visual Basic**

Function ReadOutputPoint(ByteIndex As Long, BitIndex As Long, DataType As PointDataTypeConstants, pData) As Long

<span id="page-30-0"></span>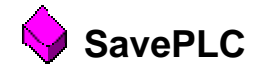

STDMETHOD(**CS7ProSim::SavePLC**)( BSTR *FileName*)

## **Beschreibung**

Speichert die aktuellen simulierten SPS-Daten in einer Datei.

Die Daten, die gespeichert werden, bestehen aus dem Programm, der Hardware-Konfiguration, der Schlüsselschalterposition wie im Unterfenster "CPU", der Art der Programmbearbeitung (automatisch oder zyklusweise), dem E/A-Zustand, Zeitwerten, symbolischen Adressen und der Netzeinstellung (ein oder aus).

## **Parameter**

**Name Name der Datei, in der die Daten des simulierten Zielsystems gespeichert werden** sollen

## **Fehlerbehandlung**

Fehler werden im Ereignis ConnectionError gemeldet, nicht vom Funktionsaufruf.

### **Rückgabewert**

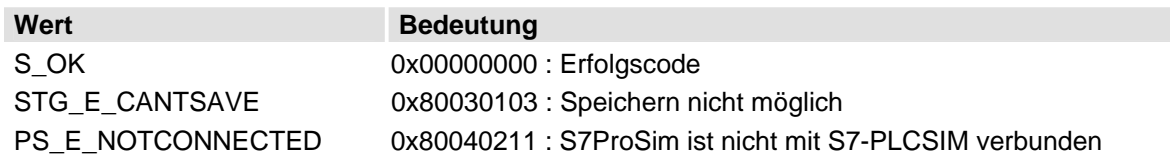

## **Verwendung in Visual Basic**

Sub SavePLC(FileName As String)

<span id="page-31-0"></span>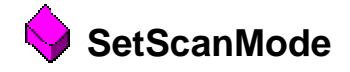

STDMETHOD(**CS7ProSim::SetScanMode**)( ScanModeConstants *newVal*)

#### **Beschreibung**

Stellt den Bearbeitungsmodus für S7-PLCSIM ein.

#### **Parameter**

newVal Einzustellender Bearbeitungsmodus für S7-PLCSIM. Der Bearbeitungsmodus muss eine der ScanModeConstants sein.

## **Fehlerbehandlung**

Fehler werden im Ereignis ConnectionError gemeldet, nicht vom Funktionsaufruf.

#### **Rückgabewert**

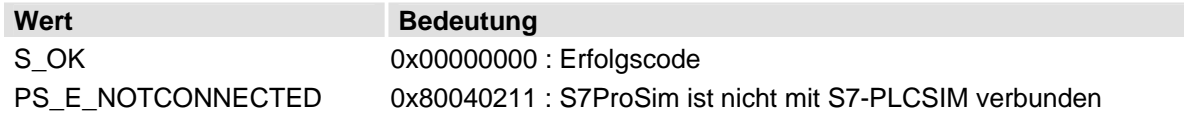

## **Verwendung in Visual Basic**

Sub SetScanMode(newVal As ScanModeConstants)

#### <span id="page-32-0"></span>**SetStartUpSwitch**  Ń

STDMETHOD(**CS7ProSim::SetStartUpSwitch**)( RestartSwitchPosition *postion*)

## **Beschreibung**

Setzt die Anlaufart (Wiederanlauf, Warmstart oder Kaltstart) für den Anlauf von S7-PLCSIM.

## **Parameter**

postion Einzustellender Wert für die Anlaufposition in S7-PLCSIM

## **Fehlerbehandlung**

Fehler werden im Ereignis ConnectionError gemeldet, nicht vom Funktionsaufruf.

#### **Rückgabewert**

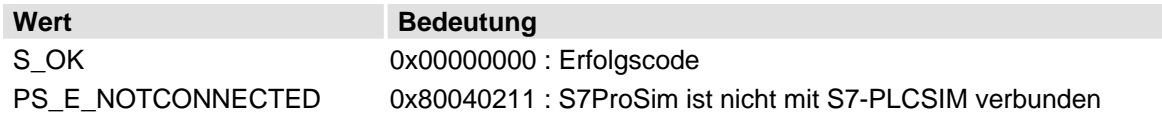

## **Verwendung in Visual Basic**

Sub SetStartUpSwitch(postion As RestartSwitchPosition)

<span id="page-33-0"></span>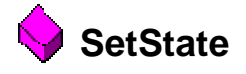

STDMETHOD(**CS7ProSim::SetState**)( BSTR *newVal*)

## **Beschreibung**

Stellt die aktuelle Schlüsselschalterposition von S7-PLCSIM (RUN, RUN-P oder STOP) ein.

### **Parameter**

newVal Einzustellender Wert für die Schlüsselschalterposition in S7-PLCSIM

## **Fehlerbehandlung**

Fehler werden im Ereignis ConnectionError gemeldet, nicht vom Funktionsaufruf.

#### **Rückgabewert**

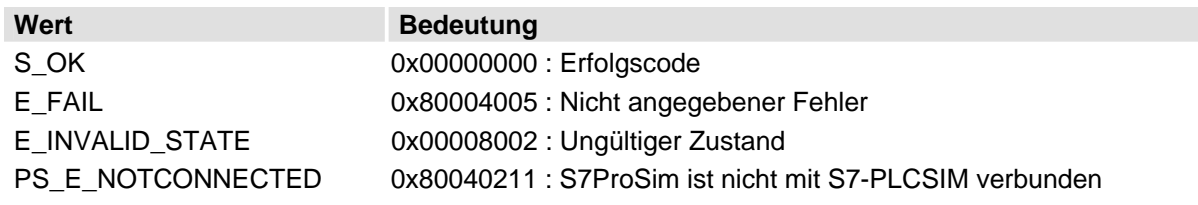

### **Verwendung in Visual Basic**

Sub SetState(newVal As String)

<span id="page-34-0"></span>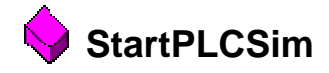

STDMETHOD(**CS7ProSim::StartPLCSim**)( BSTR *plcFile*)

## **Beschreibung**

Startet S7-PLCSIM mit der angegebenen SPS-Simulationsdatei (gespeichert von einem früheren Aufruf von SavePLC).

## **Parameter**

plcFile Name der Datei, mit der S7-PLCSIM gestartet werden soll

## **Fehlerbehandlung**

Fehler werden im Ereignis ConnectionError gemeldet, nicht vom Funktionsaufruf.

### **Rückgabewert**

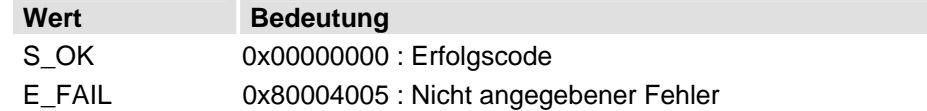

### **Verwendung in Visual Basic**

Sub StartPLCSim(plcFile As String)

#### <span id="page-35-0"></span>**WriteDataBlockValue**  Ď

STDMETHOD(**CS7ProSim::WriteDataBlockValue**)(

 long *BlockNumber*, long *ByteIndex*, long *BitIndex*, const VARIANT\* *pData*)

## **Beschreibung**

Schreibt ein bestimmtes Bit, Byte, Wort oder Doppelwort in den Speicherbereich DB von S7-PLCSIM.

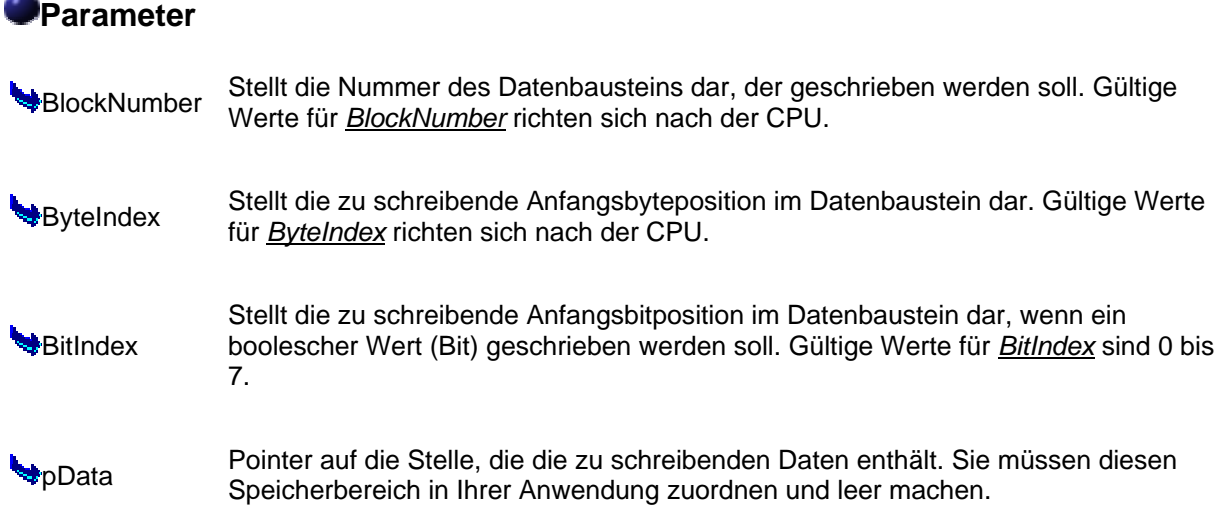

## **Fehlerbehandlung**

Fehler werden im Ereignis ConnectionError gemeldet, nicht vom Funktionsaufruf.

#### **Rückgabewert**

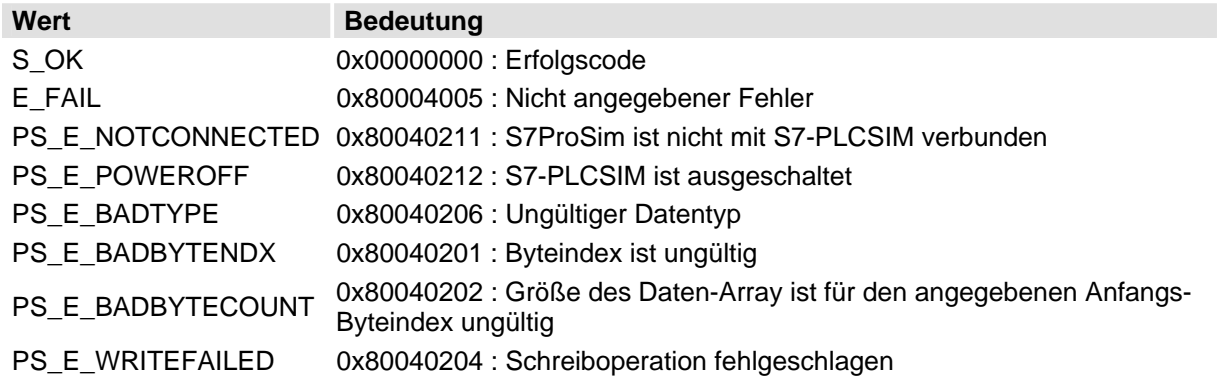

## **Verwendung in Visual Basic**

Sub WriteDataBlockValue(BlockNum As Long, ByteIndex As Long, BitIndex As Long, pData)

<span id="page-36-0"></span>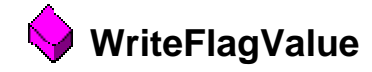

```
STDMETHOD(CS7ProSim::WriteFlagValue)( long ByteIndex, 
                                         long BitIndex, 
                                         const VARIANT* pData)
```
### **Beschreibung**

Schreibt ein bestimmtes Bit, Byte, Wort oder Doppelwort in den Speicherbereich der Merker (M) von S7-PLCSIM.

## **Parameter**

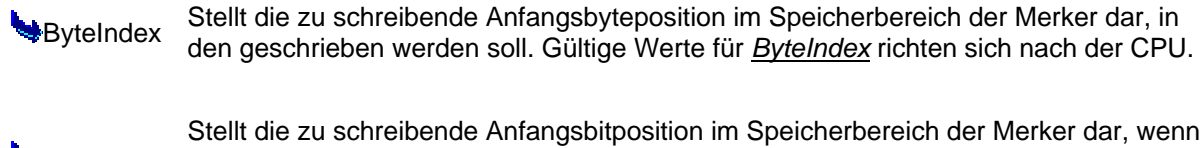

**W**BitIndex ein boolescher Wert (Bit) geschrieben werden soll. Gültige Werte für *BitIndex* sind 0 bis 7.

**Pointer auf die Stelle, die die zu schreibenden Daten enthält. Sie müssen diesen zu produkten Enthält.** Sie müssen diesen Speicherbereich in Ihrer Anwendung zuordnen und leer machen.

## **Fehlerbehandlung**

Fehler werden im Ereignis ConnectionError gemeldet, nicht vom Funktionsaufruf.

### **Rückgabewert**

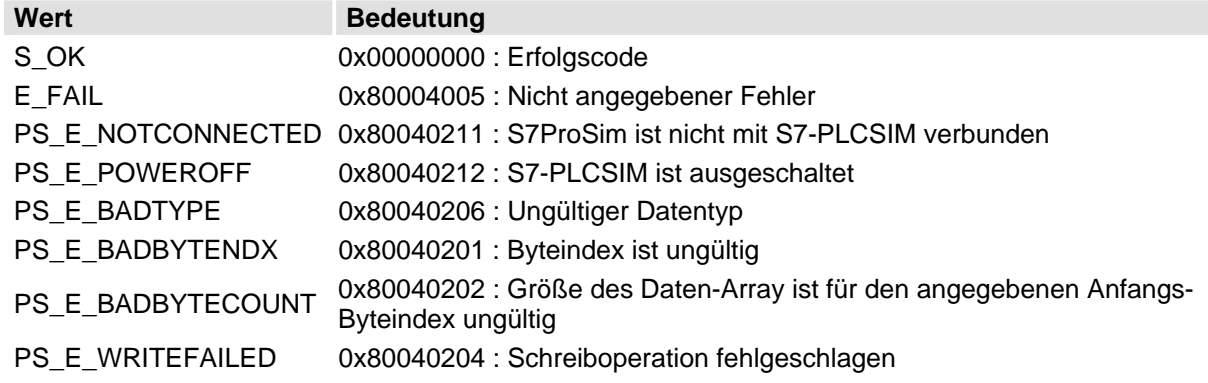

## **Verwendung in Visual Basic**

Sub WriteFlagValue(ByteIndex As Long, BitIndex As Long, pData)

# <span id="page-37-0"></span>**WriteInputImage**

STDMETHOD(**CS7ProSim::WriteInputImage**)( long *StartIndex*, const VARIANT\* *pData*)

## **Beschreibung**

Schreibt Elemente in den Peripheriebereich der Eingänge (Speicherbereich PE) von S7-PLCSIM, mit Beginn an *StartIndex* der Daten, auf die *pData* zeigt.

## **Parameter**

StartIndex Stellt die zu schreibende Anfangsbyteposition im Peripheriebereich der Eingänge dar. Gültige Werte für *StartIndex* richten sich nach der CPU.

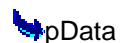

Pointer auf die Daten, die S7-PLCSIM schreiben soll. Die gültigen Werte für die Daten richten sich nach der CPU. Sie müssen diesen Speicherbereich in Ihrer Anwendung zuordnen und leer machen.

## **UHinweise**

Die Art der Elemente, die geschrieben werden soll, wird durch die Art der Elemente in Data angegeben. Alle Elemente müssen vom gleichen Datentyp sein. Ein Byte-Array schreibt Bytes, ein Integer-Array schreibt Wörter und ein Long-Array schreibt Doppelwörter. Die geschriebenen Werte sind "roh" und werden von der Methode in keinster Weise ausgewertet bzw. umgewandelt. Die Anzahl der geschriebenen Elemente wird von der Größe des Array festgelegt, auf das Data zeigt.

## **Fehlerbehandlung**

Fehler werden im Ereignis ConnectionError gemeldet, nicht vom Funktionsaufruf.

### **Rückgabewert**

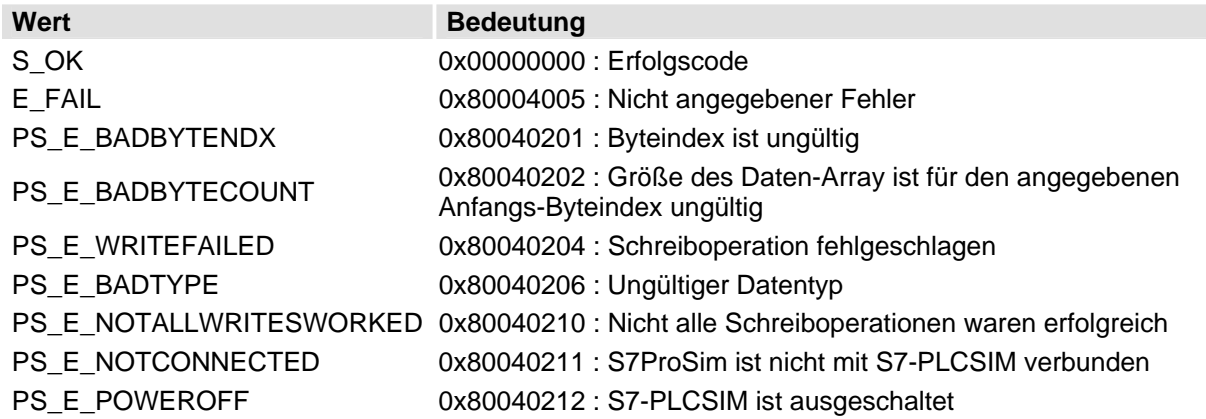

### **Verwendung in Visual Basic**

Function WriteInputImage(StartIndex As Long, Data) As Long

<span id="page-38-0"></span>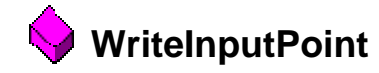

```
STDMETHOD(CS7ProSim::WriteInputPoint)( long ByteIndex, 
                                           long BitIndex, 
                                           const VARIANT* pData)
```
## **Beschreibung**

Schreibt ein bestimmtes Bit (Boolean), ein Byte (Byte), ein 2-Byte-Wort (Integer) oder ein 4-Byte-Wort (Long) aus der Variante Data in den Peripheriebereich der Eingänge (Speicherbereich PE).

## **Parameter**

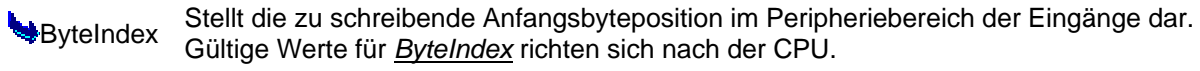

- Stellt die zu schreibende Bitposition (in Bytes) im Peripheriebereich dar. Gültig sind die Werte 0 bis 7.
- **Pointer auf die zu schreibenden Daten. Die gültigen Werte für Data richten sich nach von Datarten External richten Schreibenden Daten.** dem Datentyp.

## **Hinweise**

Wenn Boolean als Datentyp angegeben wird, dann müssen *ByteIndex* und *BitIndex* beide auf gültige Indizes gesetzt werden. Bei Erfolg schreibt die Methode das angegebene Bit in *pData*.

Wird Byte, Integer oder Long als Datentyp angegeben, dann muss *ByteIndex* auf einen gültigen Index gesetzt werden (*BitIndex* wird ignoriert). Bei Erfolg schreibt die Methode die Elemente in *pData*.

## **Fehlerbehandlung**

Fehler werden im Ereignis ConnectionError gemeldet, nicht vom Funktionsaufruf.

### **Rückgabewert**

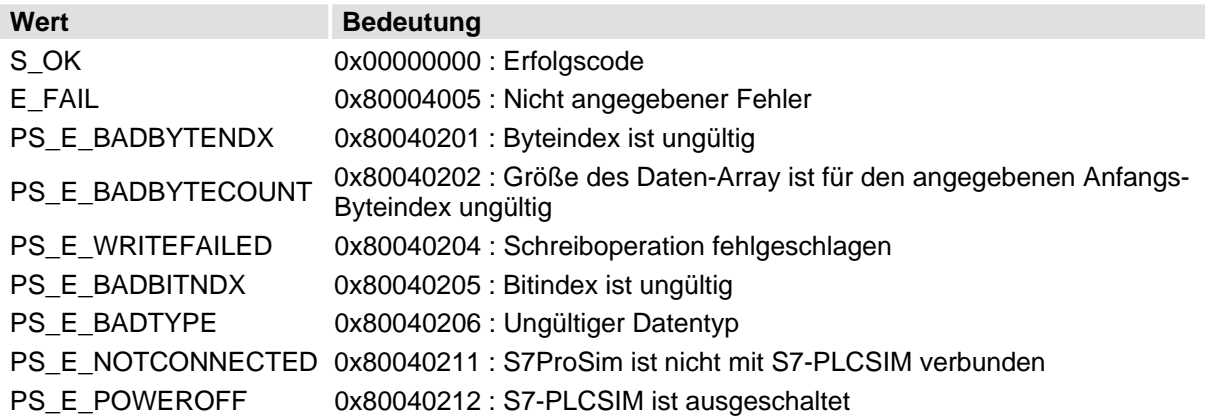

### **Verwendung in Visual Basic**

Function WriteInputPoint(ByteIndex As Long, BitIndex As Long, Data) As Long

# <span id="page-40-0"></span>**Ereignisse**

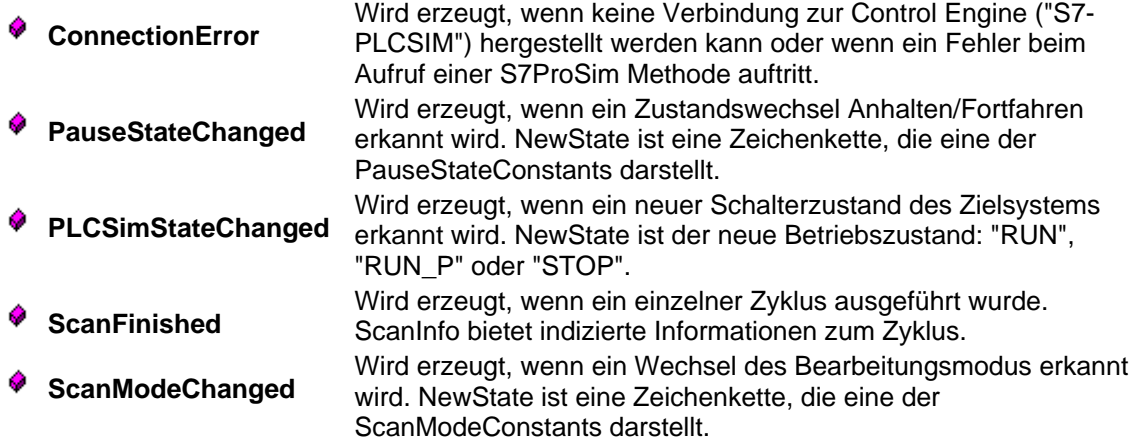

<span id="page-41-0"></span>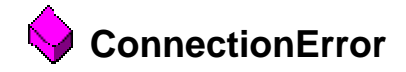

HRESULT **ConnectionError**(BSTR *ControlEngine*, long *Error*)

### **Beschreibung**

Wird erzeugt, wenn keine Verbindung zur Control Engine ("S7-PLCSIM") hergestellt werden kann oder wenn ein Fehler beim Aufruf einer S7ProSim Methode auftritt.

#### **Verwendung in Visual Basic**

Event ConnectionError(ControlEngine As String, Error As Long)

<span id="page-42-0"></span>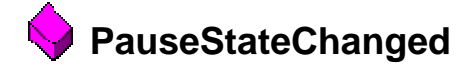

HRESULT **PauseStateChanged**(BSTR *NewState*)

## **Beschreibung**

Wird erzeugt, wenn ein Zustandswechsel Anhalten/Fortfahren erkannt wird. NewState ist eine Zeichenkette, die eine der PauseStateConstants darstellt.

## **Verwendung in Visual Basic**

Event PauseStateChanged(NewState As String)

<span id="page-43-0"></span>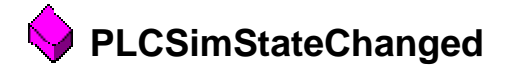

HRESULT **PLCSimStateChanged**(BSTR *NewState*)

#### **Beschreibung**

Wird erzeugt, wenn ein neuer Schalterzustand des Zielsystems erkannt wird. NewState ist der neue Betriebszustand: "RUN", "RUN\_P" oder "STOP".

# **Verwendung in Visual Basic**

Event PLCSimStateChanged(NewState As String)

<span id="page-44-0"></span>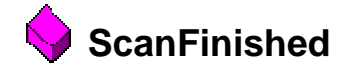

HRESULT **ScanFinished**(VARIANT *ScanInfo*)

## **Beschreibung**

Wird erzeugt, wenn ein einzelner Zyklus ausgeführt wurde. ScanInfo bietet indizierte Informationen zum Zyklus.

## **Verwendung in Visual Basic**

Event ScanFinished(ScanInfo)

<span id="page-45-0"></span>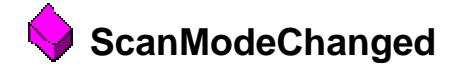

HRESULT **ScanModeChanged**(BSTR *NewState*)

### **Beschreibung**

Wird erzeugt, wenn ein Wechsel des Bearbeitungsmodus erkannt wird. NewState ist eine Zeichenkette, die eine der ScanModeConstants darstellt.

## **Verwendung in Visual Basic**

Event ScanModeChanged(NewState As String)

# <span id="page-46-0"></span>**Typdefinitionen**

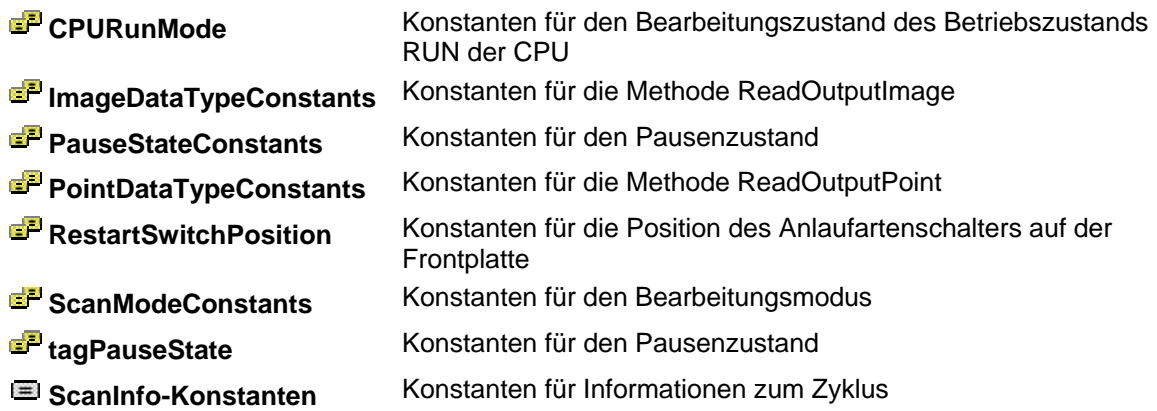

<span id="page-47-0"></span>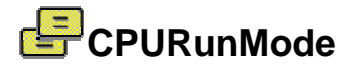

enum **CPURunMode** { CONTINUOUS\_SCAN, SINGLE\_SCAN, SINGLE\_STEP }

#### **Beschreibung**

Konstanten für den Bearbeitungszustand des Betriebszustands RUN der CPU

## **Elemente**

*CONTINUOUS\_SCAN SINGLE\_SCAN SINGLE\_STEP* 

<span id="page-48-0"></span>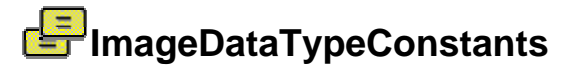

```
enum { 
S7Byte = 2, S7Word = 3, 
       S7DoubleWord = 4 
    }
```
## **Beschreibung**

Konstanten für die Methode ReadOutputImage

#### **Elemente**

*S7Byte S7DoubleWord S7Word* 

<span id="page-49-0"></span>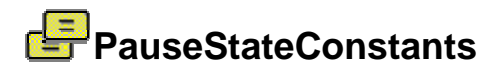

```
enum { 
         Running = 0,
         Paused = 1,
          Disabled = 2 
     }
```
## **Beschreibung**

Konstanten für den Pausenzustand

#### **Elemente**

*DISABLED Paused Running* 

# <span id="page-50-0"></span>**PointDataTypeConstants**  enum {  $S7$  $Bit = 1$ ,

```
S7_Byte = 2,
    S7_Word = 3,
     S7_DoubleWord = 4 
 }
```
# **Beschreibung**

Konstanten für die Methode ReadOutputPoint

### **Elemente**

*S7\_Bit S7\_Byte S7\_DoubleWord S7\_Word* 

<span id="page-51-0"></span>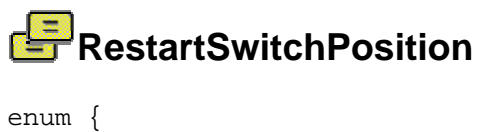

```
 WarmStart = 0, 
    HotStart = 1, ColdStart = 2 
 }
```
## **Beschreibung**

Konstanten für die Position des Anlaufartenschalters auf der Frontplatte

## **Elemente**

*ColdStart* Wiederanlaufposition OB102 *HotStart* Wiederanlaufposition OB101 *WarmStart* Wiederanlaufposition OB100

<span id="page-52-0"></span>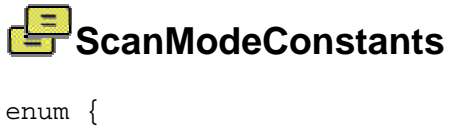

```
SingleScan = 0,
     ContinuousScan = 1 
 }
```
# **Beschreibung**

Konstanten für den Bearbeitungsmodus

### **Elemente**

*ContinuousScan SingleScan* 

<span id="page-53-0"></span>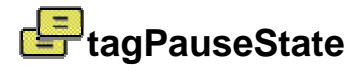

enum **tagPauseState** { ENABLED\_RUNNING, ENABLED\_PAUSED, DISABLED }

# **Beschreibung**

Konstanten für den Pausenzustand

## **Elemente**

*DISABLED ENABLED\_PAUSED ENABLED\_RUNNING* 

## <span id="page-54-0"></span>**ScanInfo-Konstanten**

#### **ScanInfo-Konstanten**

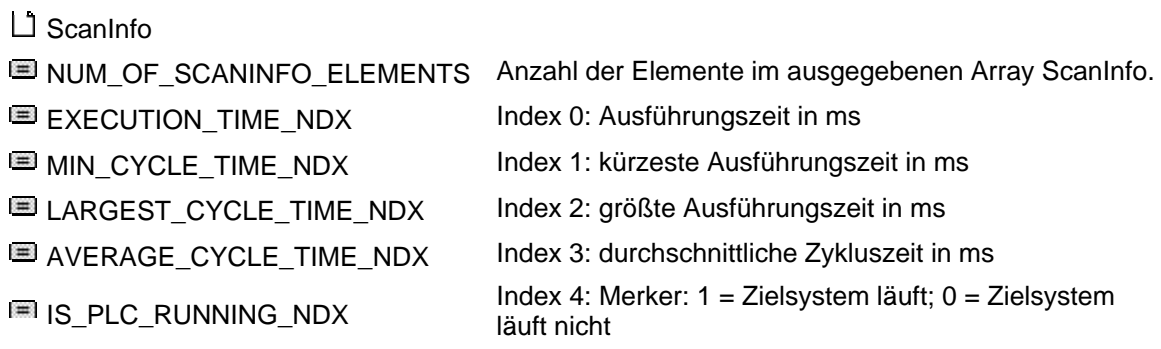

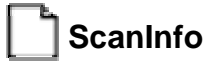

#### **ScanInfo**

Der Variant-Datentyp **ScanInfo** stellt ein Array aus dem Datentyp Long dar. Jeder Datentyp Long im Array definiert einige Informationen zum Zyklus, entsprechend der Definition der ScanInfo-Konstanten.

# **NUM\_OF\_SCANINFO\_ELEMENTS**

#define **NUM\_OF\_SCANINFO\_ELEMENTS** 5

## **Beschreibung**

Anzahl der Elemente im ausgegebenen Array ScanInfo.

# **EXECUTION\_TIME\_NDX**

#define **EXECUTION\_TIME\_NDX** 0

**Beschreibung** 

Index 0: Ausführungszeit in ms

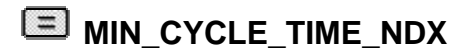

#define **MIN\_CYCLE\_TIME\_NDX** 1

## **Beschreibung**

Index 1: kürzeste Ausführungszeit in ms

## <span id="page-55-0"></span>**LARGEST CYCLE TIME NDX**

#define **LARGEST\_CYCLE\_TIME\_NDX** 2

### **Beschreibung**

Index 2: größte Ausführungszeit in ms

# **AVERAGE\_CYCLE\_TIME\_NDX**

#define **AVERAGE\_CYCLE\_TIME\_NDX** 3

### **Beschreibung**

Index 3: durchschnittliche Zykluszeit in ms

# **IS\_PLC\_RUNNING\_NDX**

#define **IS\_PLC\_RUNNING\_NDX** 4

#### **Beschreibung**

Index 4: Merker: 1 = Zielsystem läuft; 0 = Zielsystem läuft nicht

# <span id="page-56-0"></span>**Fehlerausgabecodes**

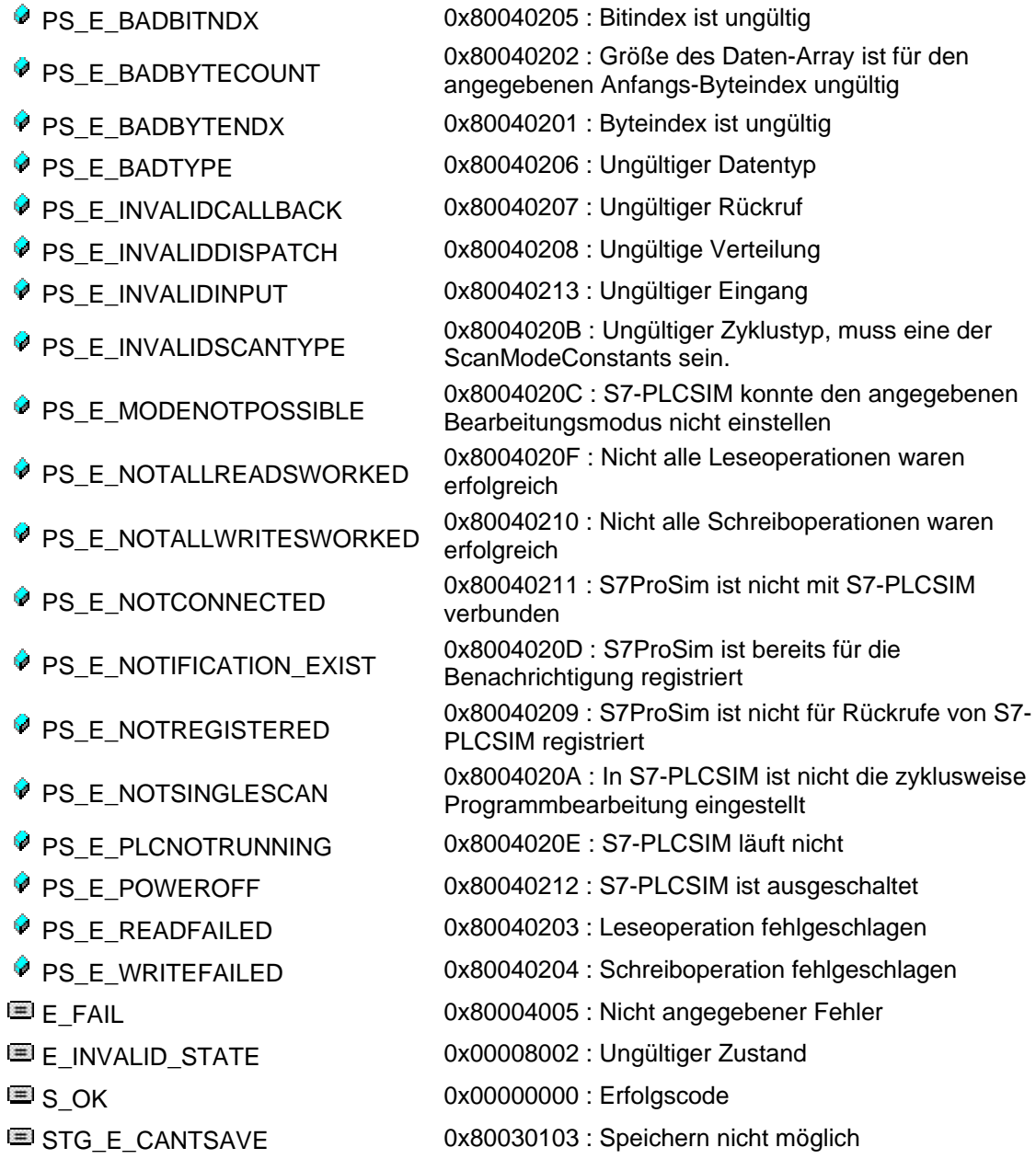

# <span id="page-58-0"></span>**Index**

# **A**

Aufzählungstypen, [47](#page-46-0)  CPURunMode, [48](#page-47-0)  ImageDataTypeConstants, [49](#page-48-0)  PauseStateConstants, [50](#page-49-0)  PointDataTypeConstants, [51](#page-50-0)  RestartSwitchPosition, [52](#page-51-0)  ScanModeConstants, [53](#page-52-0)  tagPauseState, [54](#page-53-0)  Automatische Programmbearbeitung GetScanMode, [22](#page-21-0)  ScanModeConstants, [53](#page-52-0)  SetScanMode, [32](#page-31-0)  AVERAGE\_CYCLE\_TIME\_NDX, [55,](#page-54-0) [56](#page-55-0) 

#### **B**

Bearbeitungsmodus Einstellung, [32](#page-31-0)  Holen, [22](#page-21-0) 

## **C**

ColdStart, [52](#page-51-0)  Einstellung, [33](#page-32-0)  CPURunMode, [48](#page-47-0) 

#### **D**

Datenbausteinwerte (DB) Lesen, [27](#page-26-0)  Schreiben, [36](#page-35-0)  Definierte Konstanten, [47](#page-46-0)  CPURunMode, [48](#page-47-0)  ImageDataTypeConstants, [49](#page-48-0)  PauseStateConstants, [50](#page-49-0)  PointDataTypeConstants, [51](#page-50-0)  RestartSwitchPosition, [52](#page-51-0)  ScanModeConstants, [53](#page-52-0)  tagPauseState, [54](#page-53-0) 

#### **E**

Einführung, [7](#page-6-0)  Ereignis ConnectionError, [42](#page-41-0)  Ereignis PauseStateChanged, [43](#page-42-0) 

Ereignis PLCSimStateChanged, [44](#page-43-0)  Ereignis ScanFinished, [45](#page-44-0)  Ereignis ScanModeChanged, [46](#page-45-0)  Ereignis-Handler, [8](#page-7-0)  Ereignisse, 41 ConnectionError, [42](#page-41-0)  PauseStateChanged, [43](#page-42-0)  PLCSimStateChanged, [44](#page-43-0)  ScanFinished, [45](#page-44-0)  ScanModeChanged, [46](#page-45-0)  EXECUTION\_TIME\_NDX, [55](#page-54-0)  **F** Fehlerausgabecodes, [57](#page-56-0)  **H** HotStart, [52](#page-51-0)  Einstellung, [25,](#page-24-0) [33](#page-32-0)  **I** ImageDataTypeConstants, [49](#page-48-0)  IS\_PLC\_RUNNING\_NDX, [55,](#page-54-0) 56 **K** Konstanten, [47](#page-46-0)  CPURunMode, [48](#page-47-0)  ImageDataTypeConstants, [49](#page-48-0)  PauseStateConstants, [50](#page-49-0)  PointDataTypeConstants, [51](#page-50-0)  RestartSwitchPosition, [52](#page-51-0)  ScanModeConstants, [53](#page-52-0)  tagPauseState, [54](#page-53-0)  **L** Laden gespeicherter \*.PLC-Dateien, [35](#page-34-0)  Laden von Peripherie-E/A bei Wiederanlauf, [25](#page-24-0)  LARGEST\_CYCLE\_TIME\_NDX, [55,](#page-54-0) [56](#page-55-0)  Lesen

Ausgang, [30](#page-29-0)  Ausgangsabbild, [29](#page-28-0)  Datenbausteinwerte (DB), [27](#page-26-0)  Merkerwert (M), [28](#page-27-0) 

#### **M**

Merker Lesen, [28](#page-27-0)  Schreiben, [37](#page-36-0)  Merkerwert Lesen, [28](#page-27-0)  Schreiben, [37](#page-36-0)  Methode BeginScanNotify, [13](#page-12-0)  Methode Connect, [14](#page-13-0)  Methode Continue, [15](#page-14-0)  Methode Disconnect, [16](#page-15-0)  Methode EndScanNotify, [17](#page-16-0)  Methode ExecuteNmsScan, [18](#page-17-0)  Methode ExecuteNScans, [19](#page-18-0)  Methode ExecuteSingleScan, [20](#page-19-0)  Methode GetPauseState, [21](#page-20-0)  Methode GetScanMode, [22](#page-21-0)  Methode GetStartUpSwitch, [23](#page-22-0)  Methode GetState, [24](#page-23-0)  Methode HotStartWithSavedValues, [25](#page-24-0)  Methode Pause, [26](#page-25-0)  Methode ReadDataBlockValue, [27](#page-26-0)  Methode ReadFlagValue, [28](#page-27-0)  Methode ReadOutputImage, [29](#page-28-0)  Methode ReadOutputPoint, [30](#page-29-0)  Methode SavePLC, [31](#page-30-0)  Methode SetScanMode, [32](#page-31-0)  Methode SetStartUpSwitch, [33](#page-32-0)  Methode SetState, [34](#page-33-0)  Methode StartPLCSim, [35](#page-34-0)  Methode WriteDataBlockValue, [36](#page-35-0)  Methode WriteFlagValue, [37](#page-36-0)  Methode WriteInputImage, [38](#page-37-0)  Methode WriteInputPoint, [39](#page-38-0)  Methoden, [11](#page-10-0)  BeginScanNotify, [13](#page-12-0)  Connect, [14](#page-13-0)  Continue, [15](#page-14-0)  Disconnect, [16](#page-15-0)  EndScanNotify, [17](#page-16-0)  ExecuteNmsScan, [18](#page-17-0) 

ExecuteNScans, [19](#page-18-0)  ExecuteSingleScan, [20](#page-19-0)  GetPauseState, [21](#page-20-0)  GetScanMode, [22](#page-21-0)  GetStartUpSwitch, [23](#page-22-0)  GetState, [24](#page-23-0)  HotStartWithSavedValues, [25](#page-24-0)  Pause, [26](#page-25-0)  ReadDataBlockValue, [27](#page-26-0)  ReadFlagValue, [28](#page-27-0)  ReadOutputImage, [29](#page-28-0)  ReadOutputPoint, [30](#page-29-0)  SavePLC, [31](#page-30-0)  SetScanMode, [32](#page-31-0)  SetStartUpSwitch, [33](#page-32-0)  SetState, [34](#page-33-0)  StartPLCSim, [35](#page-34-0)  WriteDataBlockValue, [36](#page-35-0)  WriteFlagValue, [37](#page-36-0)  WriteInputImage, [38](#page-37-0)  WriteInputPoint, [39](#page-38-0)  MIN\_CYCLE\_TIME\_NDX, [55](#page-54-0)  **N** NUM\_OF\_SCANINFO\_ELEMENTS, [55](#page-54-0)  **P** Pausenzustand Einstellung, [15,](#page-14-0) [26](#page-25-0)  Holen, [21](#page-20-0)  PauseStateConstants, [50](#page-49-0) 

PLCSIM, Starten, [35](#page-34-0)  PointDataTypeConstants, [51](#page-50-0)  Position Anlaufartenschalter, [52](#page-51-0)  Einstellung, [33](#page-32-0)  Holen, [23](#page-22-0)  Position Schlüsselschalter Einstellung, [34](#page-33-0)  Holen, [24](#page-23-0)  Programmbearbeitungsmethoden ExecuteNmsScan, [18](#page-17-0)  ExecuteNScans, [19](#page-18-0) 

ExecuteSingleScan, [20](#page-19-0) 

Programmieren einer S7ProSim Schnittstelle zu S7-PLCSIM, [8](#page-7-0) 

Projektverweise, [7](#page-6-0) 

#### **R**

Referenzen, [7](#page-6-0)  RestartSwitchPosition, [52](#page-51-0)  Rückgabewerte, [57](#page-56-0) 

#### **S**

S7-PLCSIM, Starten, [25,](#page-24-0) [35](#page-34-0)  S7ProSim Aufnehmen in VB-Projekt, [7](#page-6-0)  Schnittstelle zu S7-PLCSIM, Programmieren, [8](#page-7-0)  Übersicht, [7](#page-6-0)  S7ProSim Pro Methoden ReadDataBlockValue, [27](#page-26-0)  ReadFlagValue, [28](#page-27-0)  WriteDataBlockValue, [36](#page-35-0)  WriteFlagValue, [37](#page-36-0)  ScanInfo-Konstanten, [55](#page-54-0)  ScanModeConstants, [53](#page-52-0)  Schreiben Datenbausteinwerte (DB), [36](#page-35-0)  Eingang, [39](#page-38-0)  Eingangsabbild, [38](#page-37-0)  Merkerwert (M), [37](#page-36-0)  Siemens S7ProSim COM-Objekt, Aufnehmen in Projekt, [7](#page-6-0) 

Speichern von \*.PLC-Dateien, [31](#page-30-0)  **T**

# tagPauseState, [54](#page-53-0)  Typdefinitionen, [47](#page-46-0)  CPURunMode, [48](#page-47-0)  ImageDataTypeConstants, [49](#page-48-0)  PauseStateConstants, [50](#page-49-0)  PointDataTypeConstants, [51](#page-50-0)  RestartSwitchPosition, [52](#page-51-0)  ScanModeConstants, [53](#page-52-0)  tagPauseState, [54](#page-53-0)  **U**

Übersicht, [7](#page-6-0) 

#### **V**

Visual Basic Projekt, Aufnehmen von S7ProSim, [7](#page-6-0) 

#### **W**

WarmStart, [52](#page-51-0)  Einstellung, [33](#page-32-0) 

#### **Z**

Zyklusbenachrichtigung, [13,](#page-12-0) [17](#page-16-0)  Zyklusweise Programmbearbeitung ExecuteNmsScan, [18](#page-17-0)  ExecuteNScans, [19](#page-18-0)  ExecuteSingleScan, [20](#page-19-0)  GetScanMode, [22](#page-21-0)  ScanModeConstants, [53](#page-52-0)  SetScanMode, [32](#page-31-0)